# Microsoft Services

## Introduction to BitLocker FVE

(Understanding the Steps Required to enable BitLocker)

Exploration of Windows 7 Advanced Forensic Topics – Day 3

©2007 Microsoft Corporation – All Rights Reserved SENSITIVE INFORMATION – DO NOT SHARE THESE MATERIALS **Microsoft**<sup>®</sup> **Services** 

## What is BitLocker?

BitLocker Drive Encryption is a full disk encryption feature included with Microsoft's Windows Vista Ultimate, Windows Vista Enterprise, Windows Server 2008, Windows 7 Ultimate, and Windows 7 Enterprise operating systems designed to protect data by providing encryption for entire volumes. By default it uses the AES encryption algorithm with a 128 bit key, combined with a diffuser for additional disk encryption specific security not provided by AES.

©2007 Microsoft Corporation – All Rights Reserved EMENT SENSITIVE INFORMATION – DO NOT SHARE THESE MATERIALS

#### **Microsoft**

## Why Bitlocker Exists

"Some of the largest and medium-sized U.S. airports report close to 637,000 laptops lost each year, according to the Ponemon Institute survey released Monday" – PC World June 2008

> "More than 100 USB memory sticks, some containing secret information, have been lost or stolen from the Ministry of Defense since 2004, it has emerged." – BBC News July 2008

©2007 Microsoft Corporation – All Rights Reserved EMENT SENSITIVE INFORMATION – DO NOT SHARE THESE MATERIALS

#### **Microsoft** ervices

#### BitLocker Requirements

- Windows 7 Enterprise or Ultimate
- TPM Chip version 1.2 or later (and/or) a BIOS capable of reading USB devices pre-boot

**Microsoft** ervices

#### BitLocker Requirements

#### • BitLocker Installation

–Operating System Installation –OPTIONAL: If not using TPM, edit Group Policy to allow USB key storage –Enabling of BitLocker and Volume Encryption

©2007 Microsoft Corporation – All Rights Reserved SITIVE INFORMATION – DO NOT SHARE THESE MATERIALS **Microsoft** ervices

## Enabling OS BitLocker via USB Key

©2007 Microsoft Corporation – All Rights Reserved LAW ENFORCEMENT SENSITIVE INFORMATION – DO NOT SHARE THESE MATERIALS

#### **Microsoft** Services

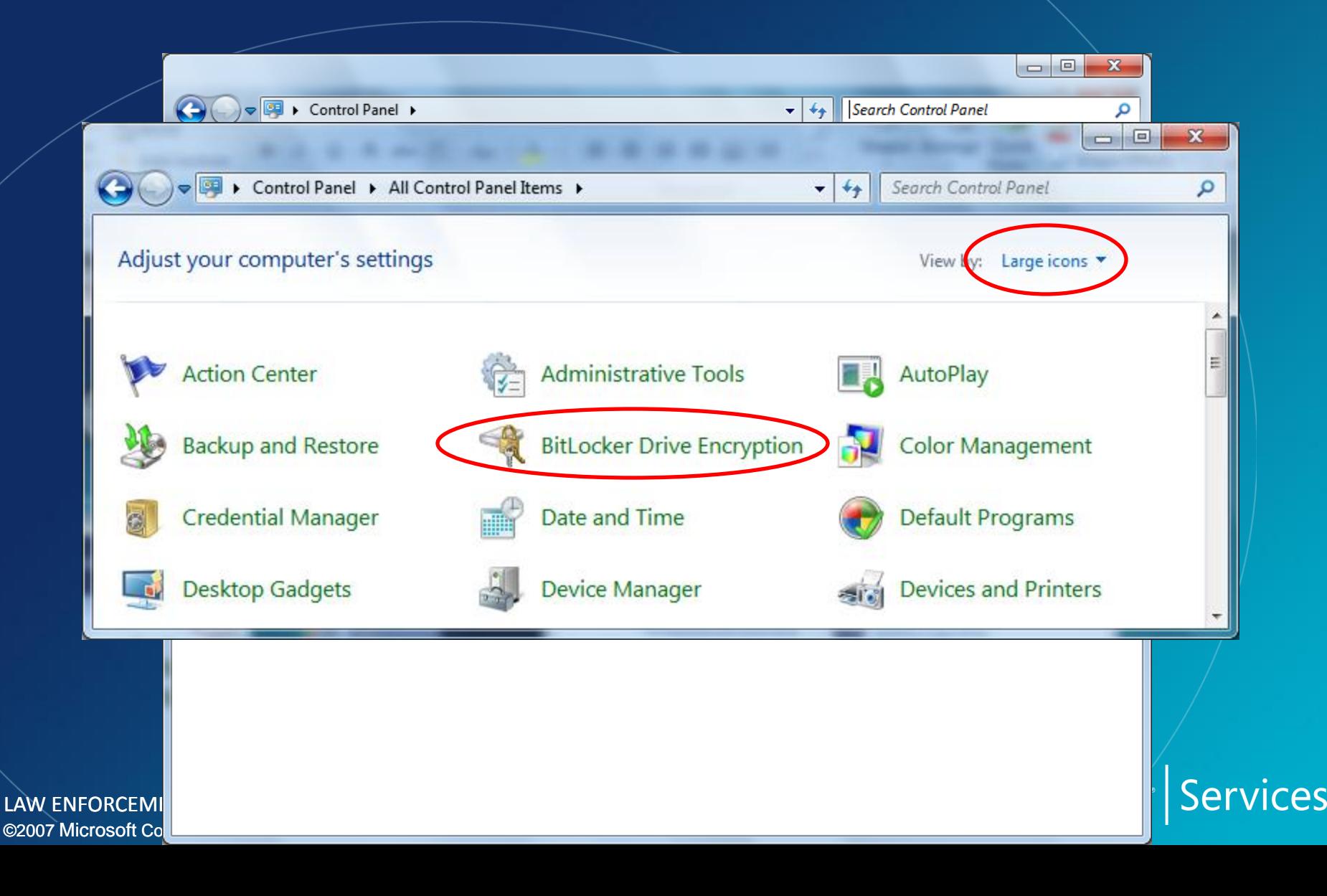

LAW ENFO

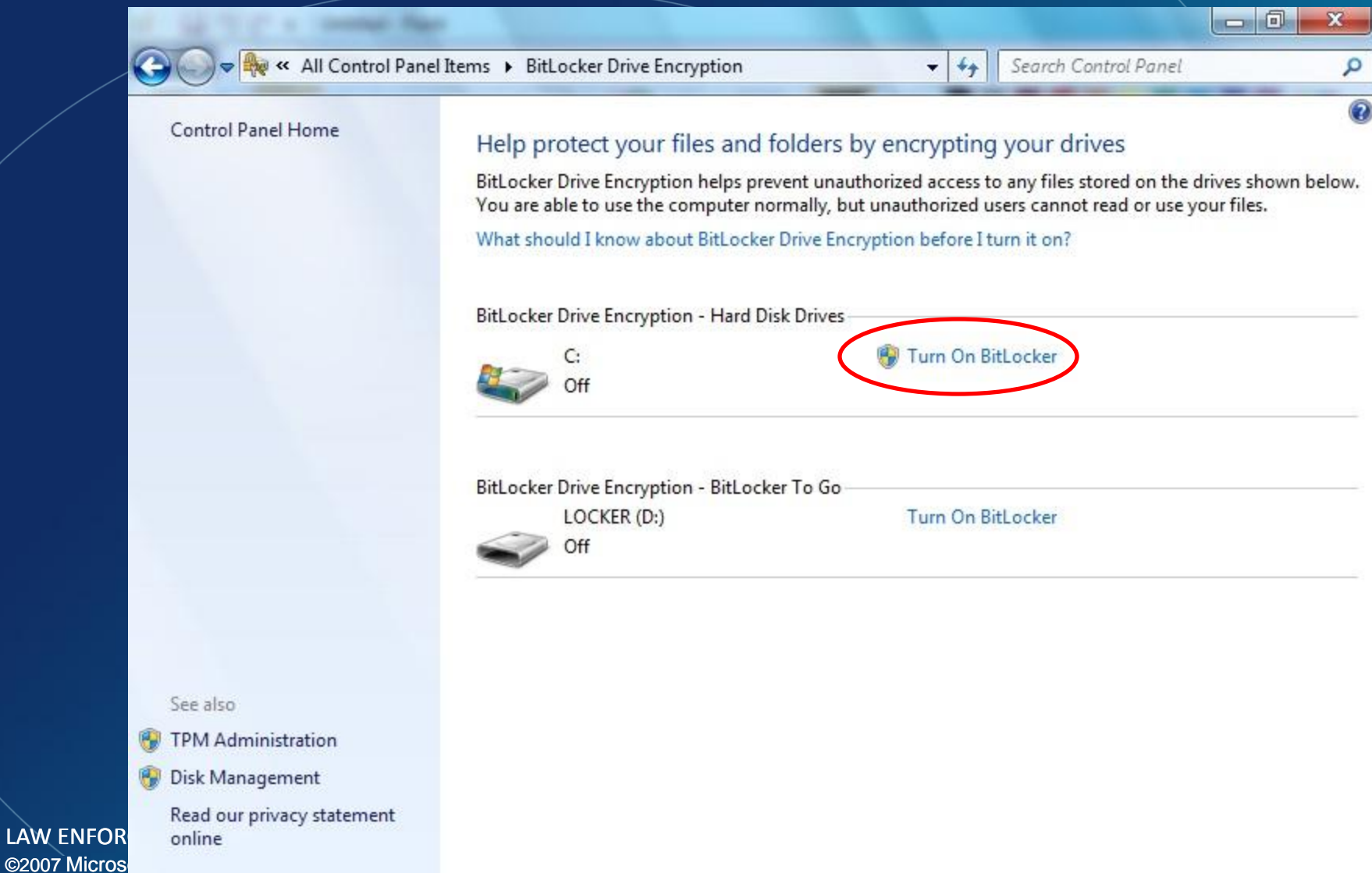

ces

**Low BitLocker Drive Encryption (C:)** 

#### **Starting BitLocker**

Please wait while BitLocker initializes the drive.

A compatible Trusted Platform Module (TPM) Security Device must be present on this computer, but a TPM was not found. Please contact your system administrator to enable BitLocker.

 $-x$ 

Services

**psoft** 

Cancel

What are BitLocker's system requirements?

©2007 Microsoft Corporation  $\prime$ LAW ENFORCEMENT SENSIT

#### Execute: gpedit.msc

#### Navigate: Computer Configuration\Administrative Templates\Windows **Components**

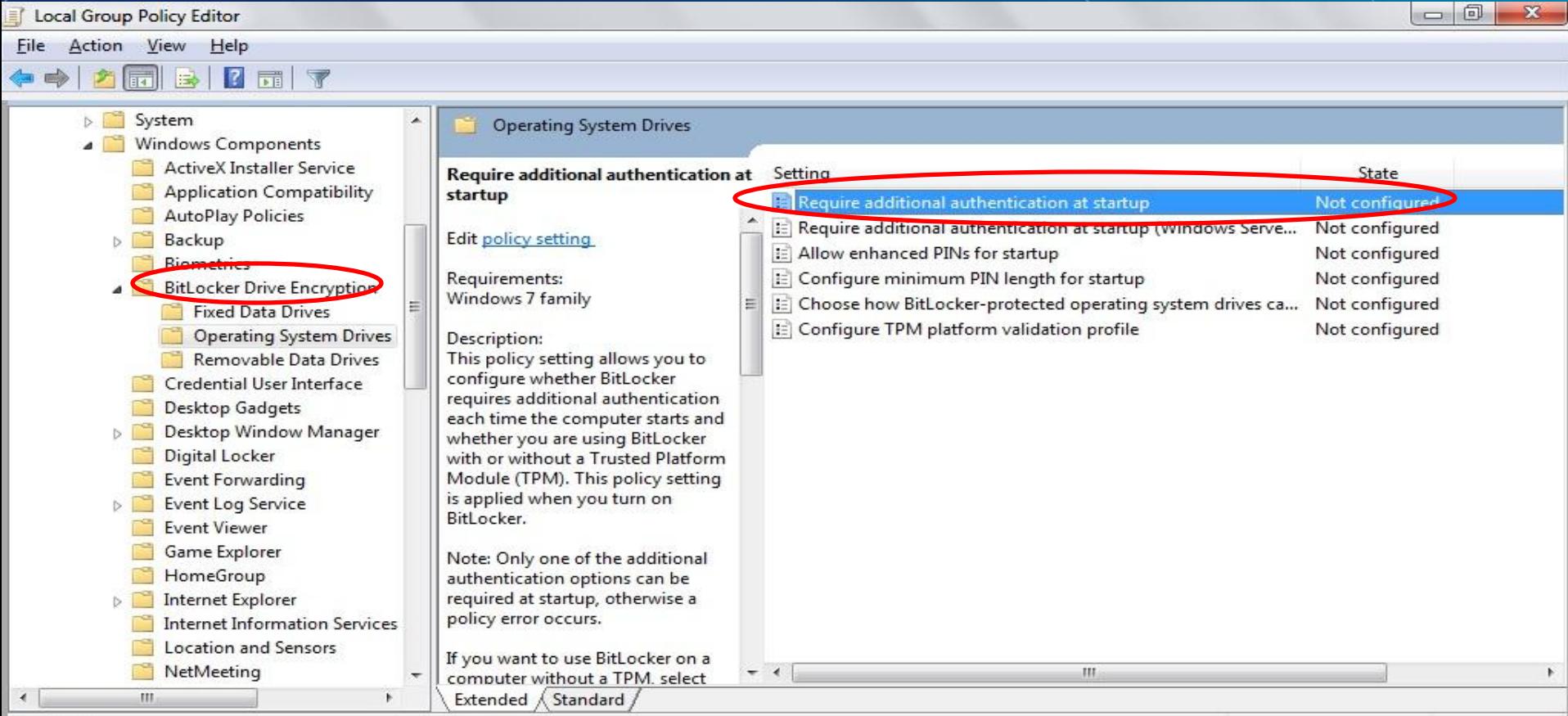

 $6$  setting(s)

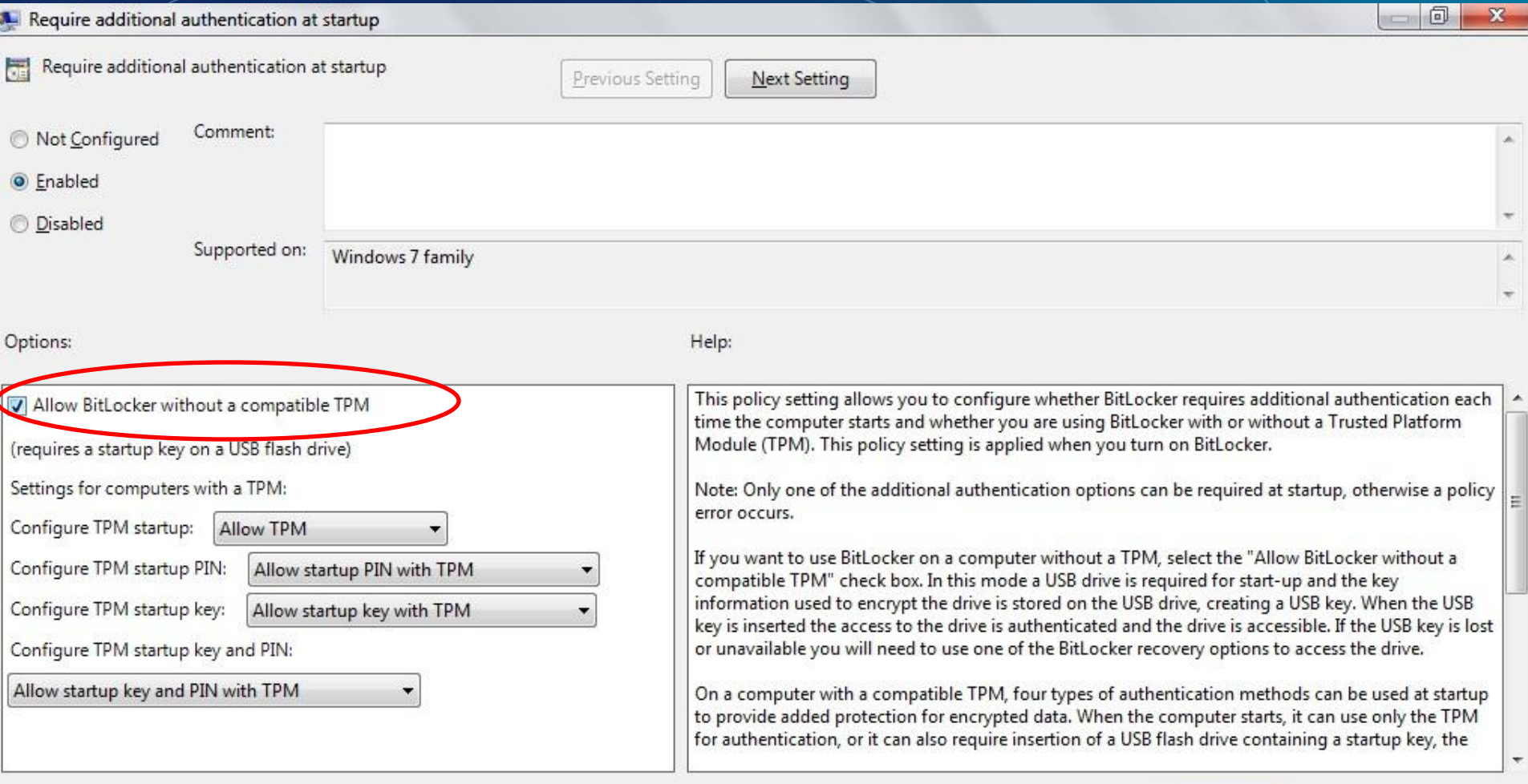

OK

Cancel

Apply

LAW ENFO

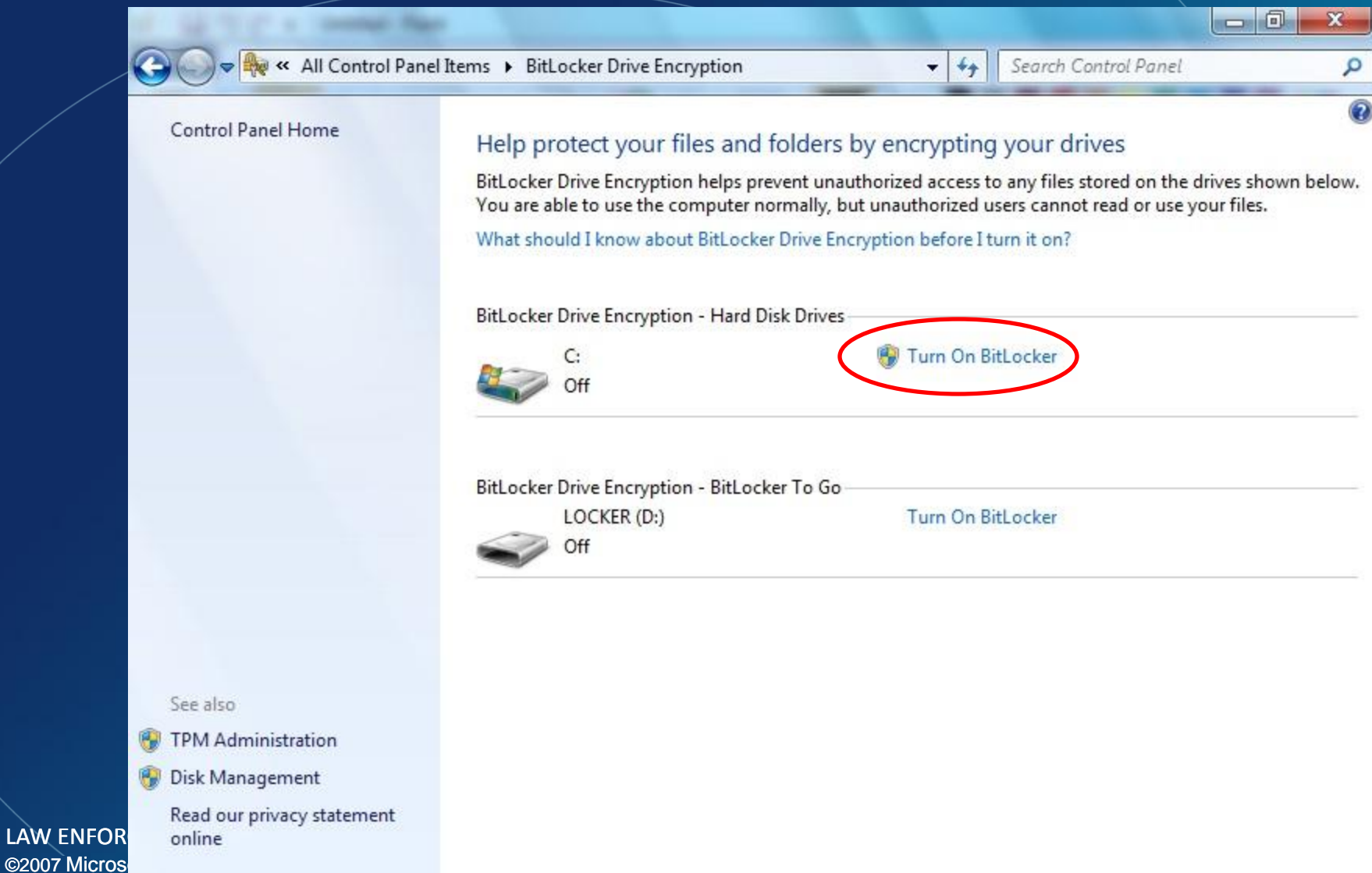

ces

BitLocker Drive Encryption (C:)

Checking your computer's configuration

BitLocker is verifying that your computer meets its system requirements. This might take a few minutes.

What are BitLocker's system requirements?

Cancel

 $\mathbf{x}$ 

#### **Microsoft** Services

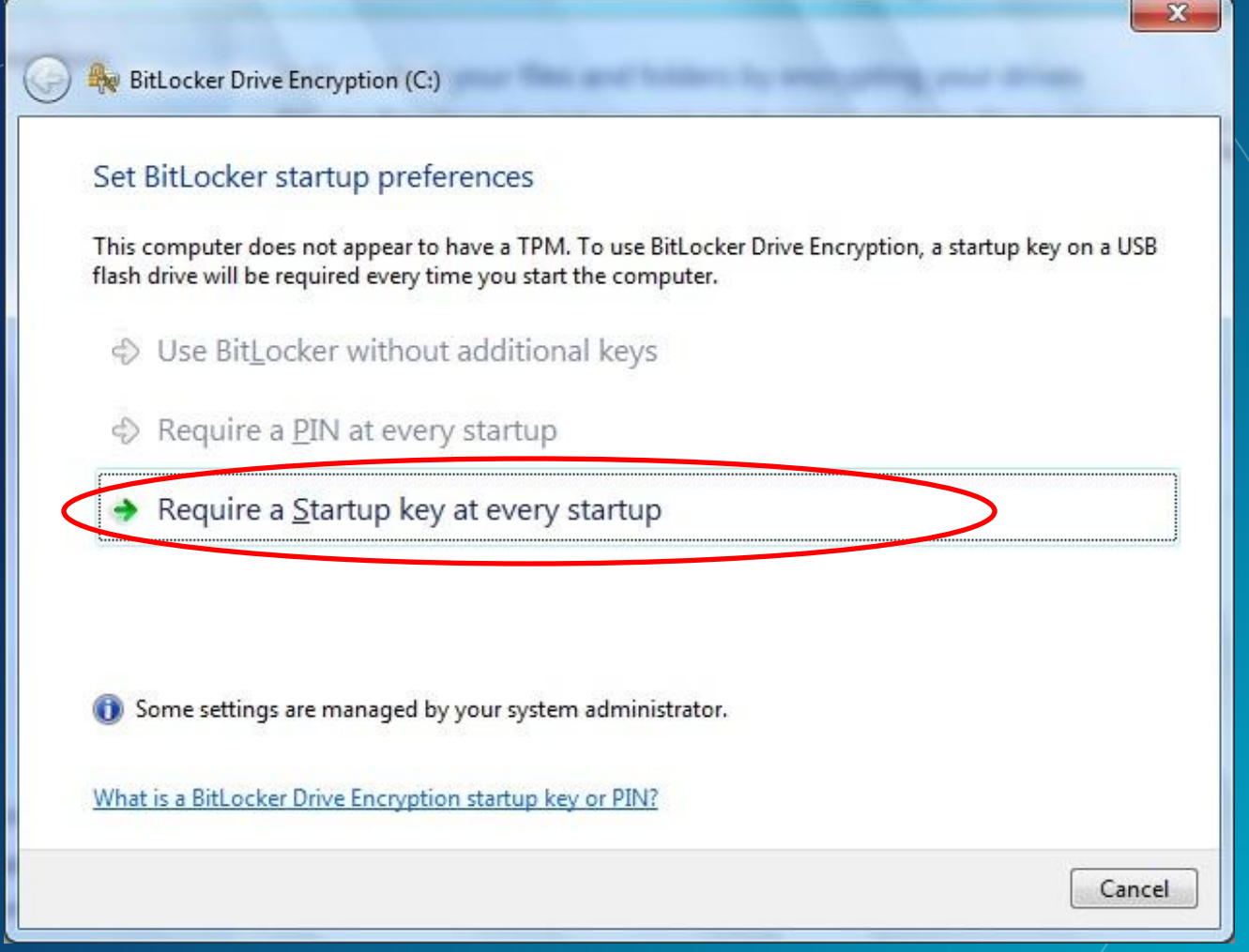

#### **Microsoft** Services

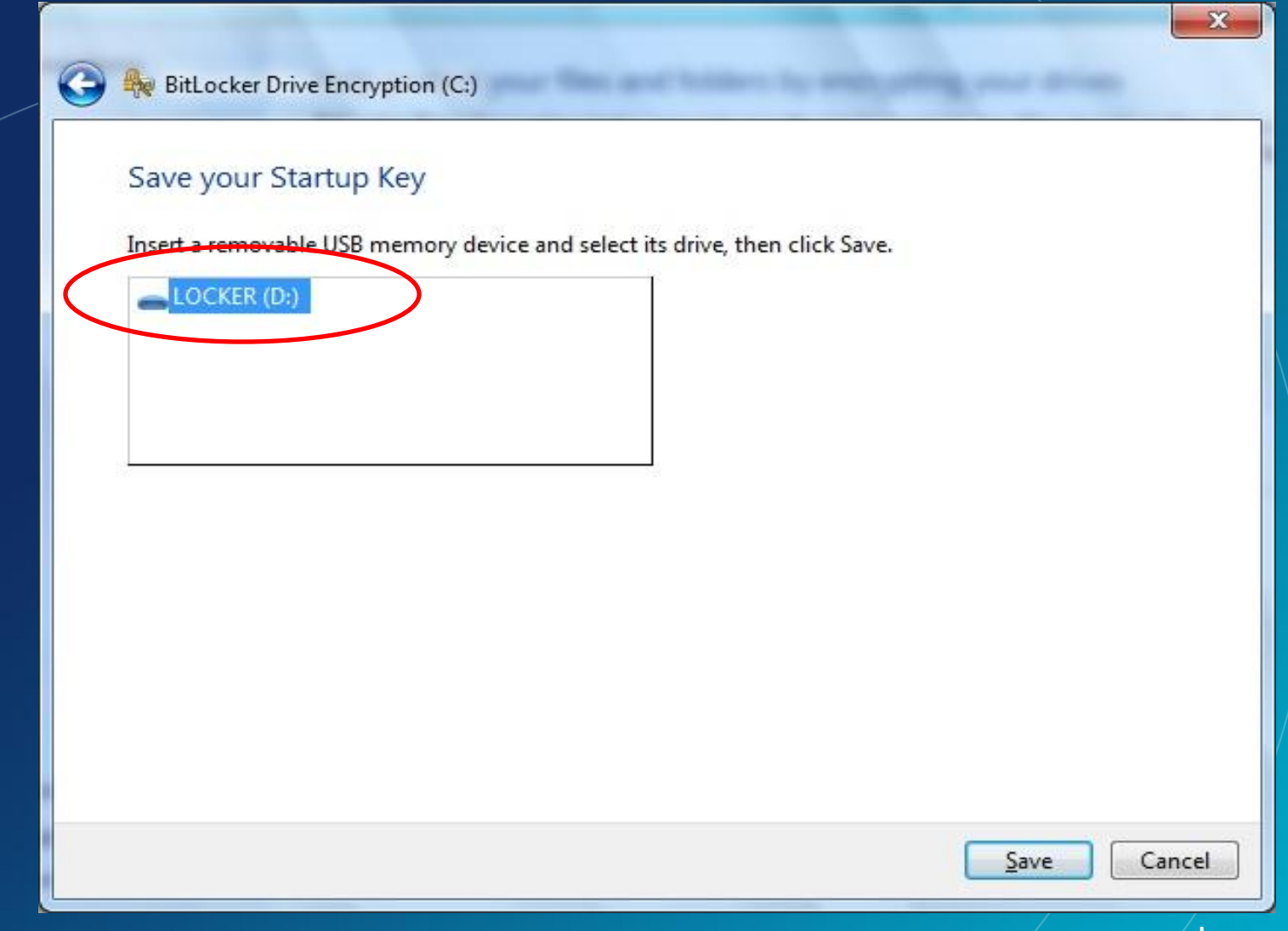

**Microsoft** Services

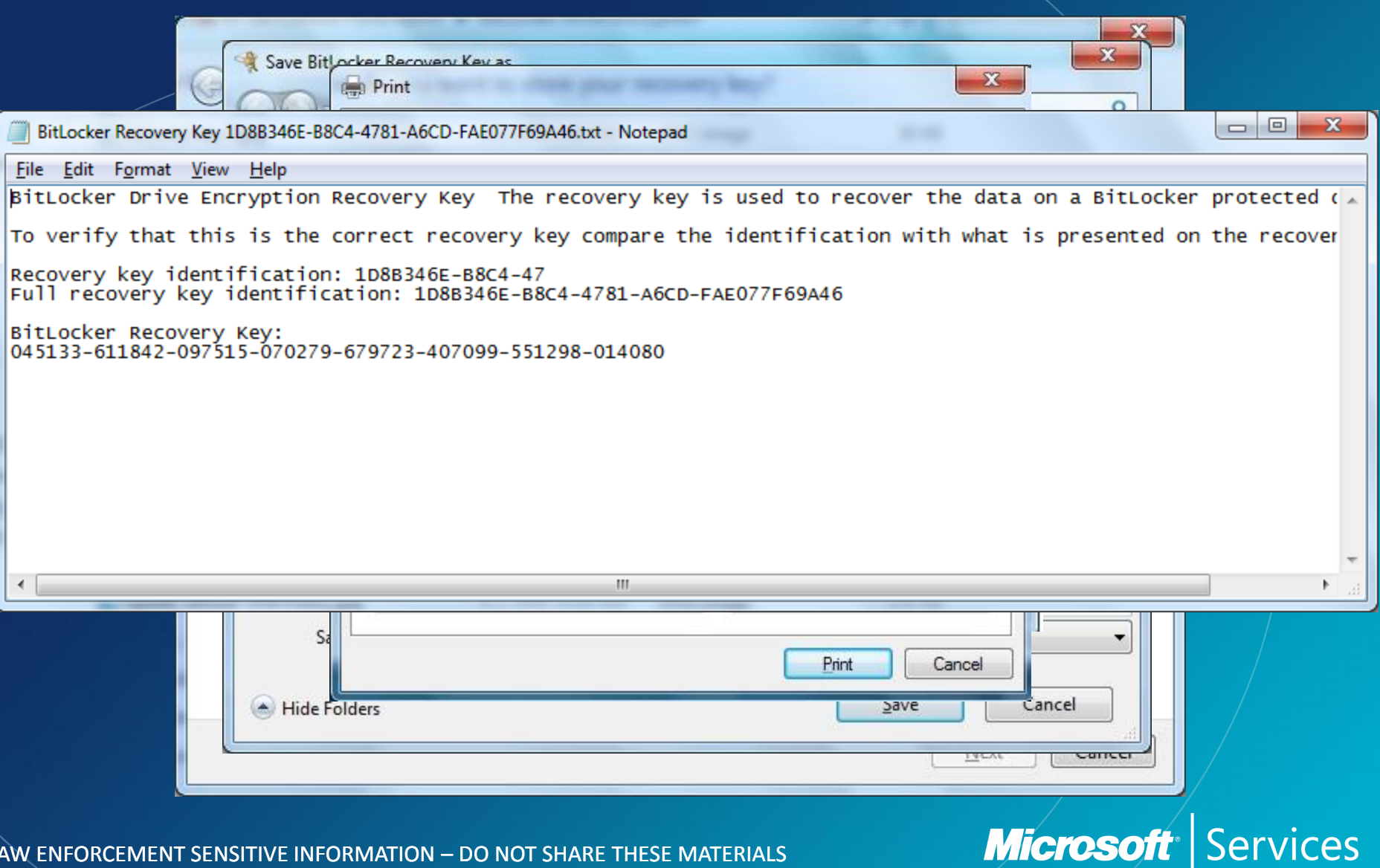

BitLocker Drive Encryption (C:)

#### Are you ready to encrypt this drive?

The selected drive is C:

You can keep working while the drive is being encrypted. Your computer's performance will be affected and free space will be used by BitLocker during encryption.

Run BitLocker system check

The system check will ensure that BitLocker can read the recovery and encryption keys correctly before encrypting the drive.

BitLocker will restart your computer to test the system before encrypting.

Note: This check can take some time but is recommended because there is a risk that you might need to enter the recovery key to unlock the drive.

Continue

Cancel

#### **Microsoft**<sup>®</sup> **Services**

 $\mathbf{x}$ 

### Enabling BitLocker

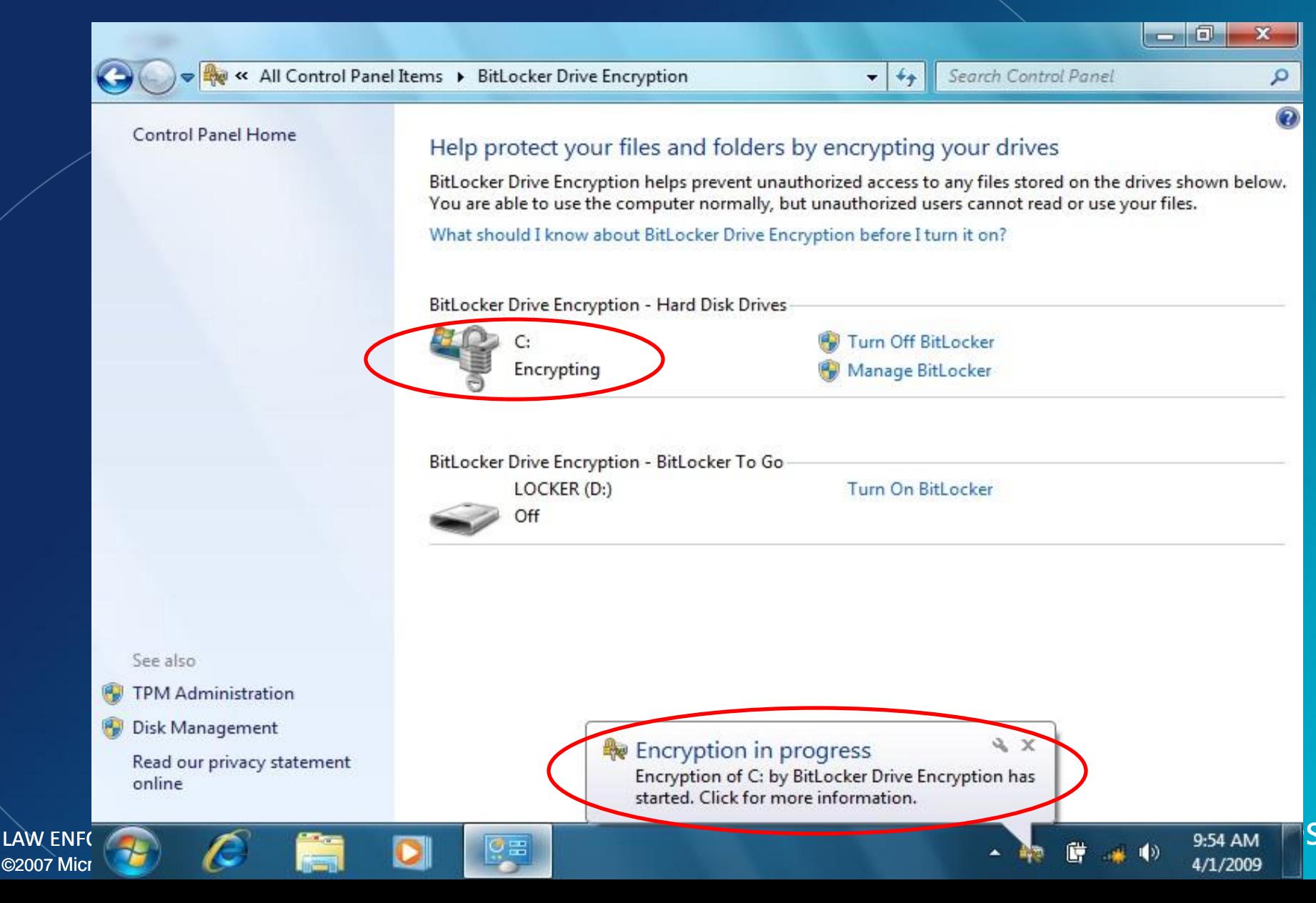

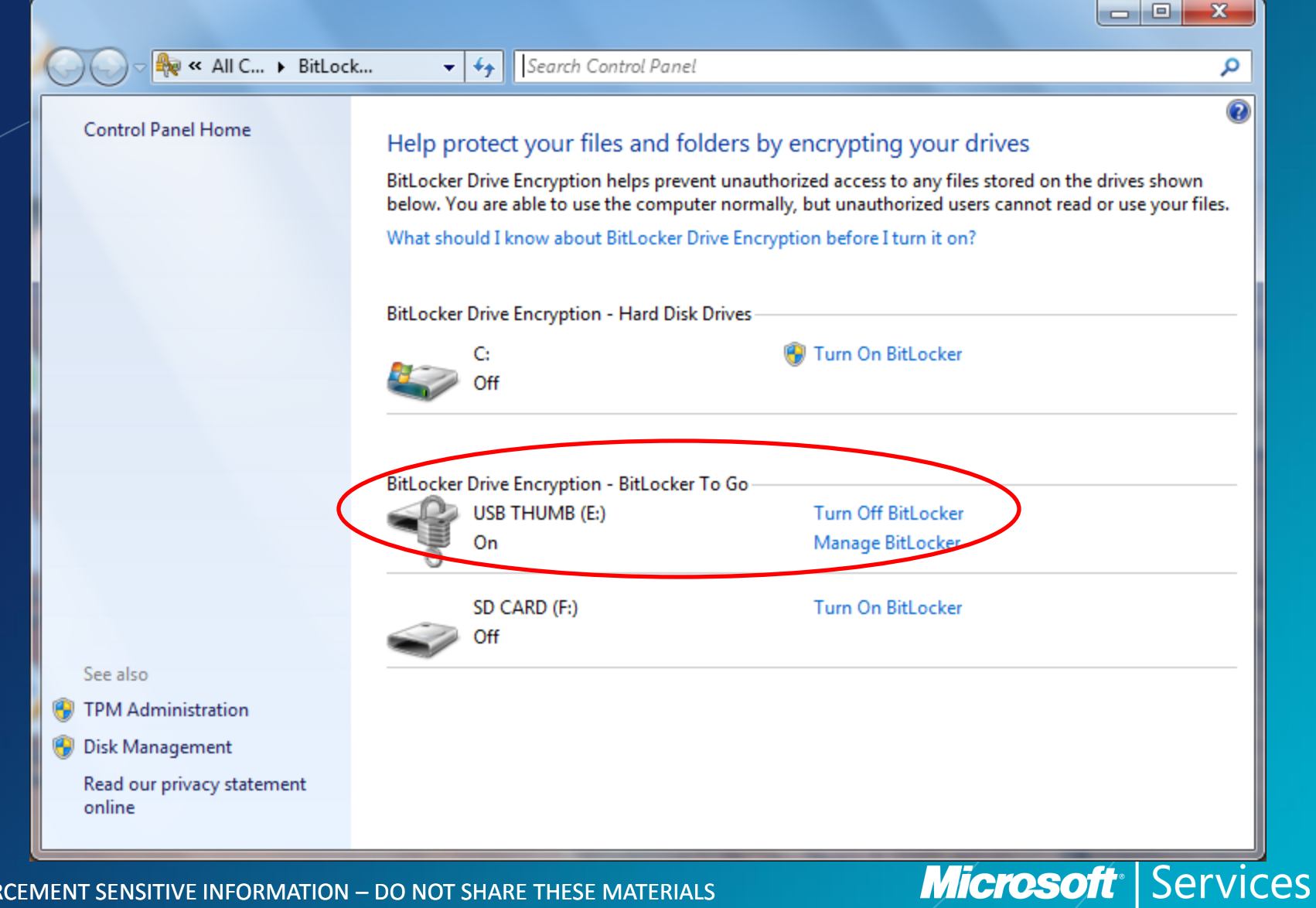

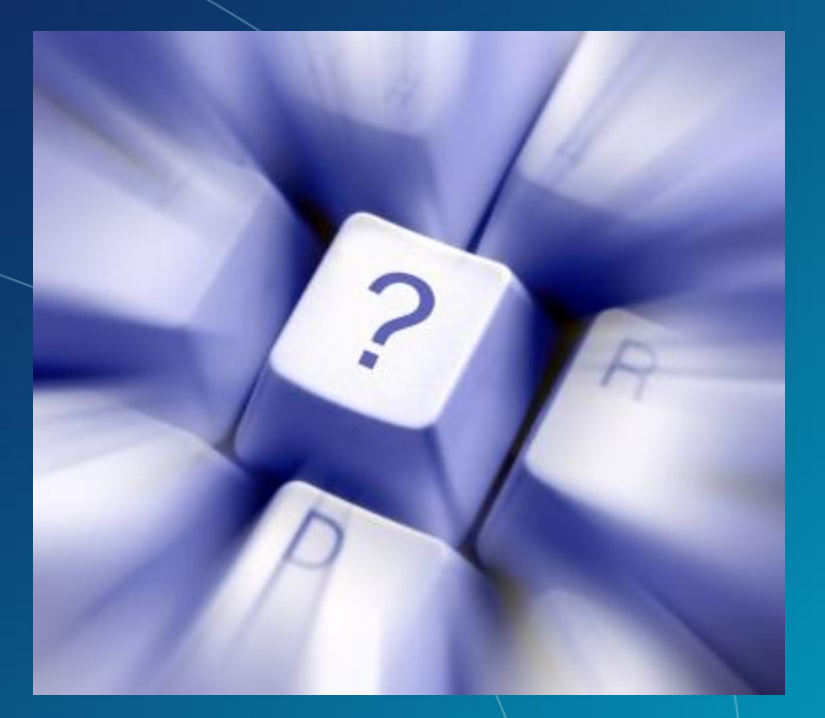

# Questions?

©2007 Microsoft Corporation – All Rights Reserved LAW ENFORCEMENT SENSITIVE INFORMATION – DO NOT SHARE THESE MATERIALS **Microsoft** Services

## Enabling BitLocker "To Go"

©2007 Microsoft Corporation – All Rights Reserved LAW ENFORCEMENT SENSITIVE INFORMATION – DO NOT SHARE THESE MATERIALS

#### **Microsoft** Services

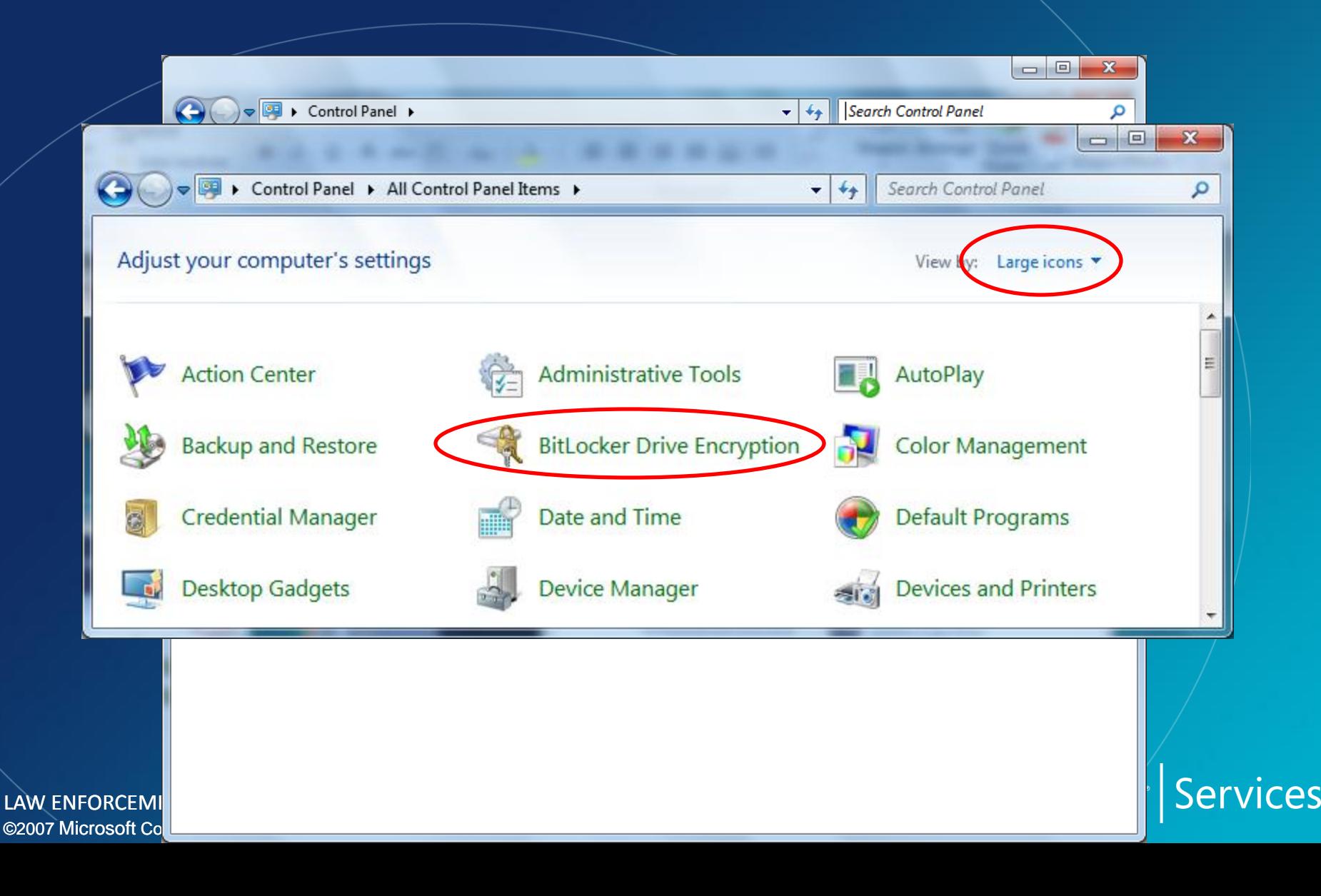

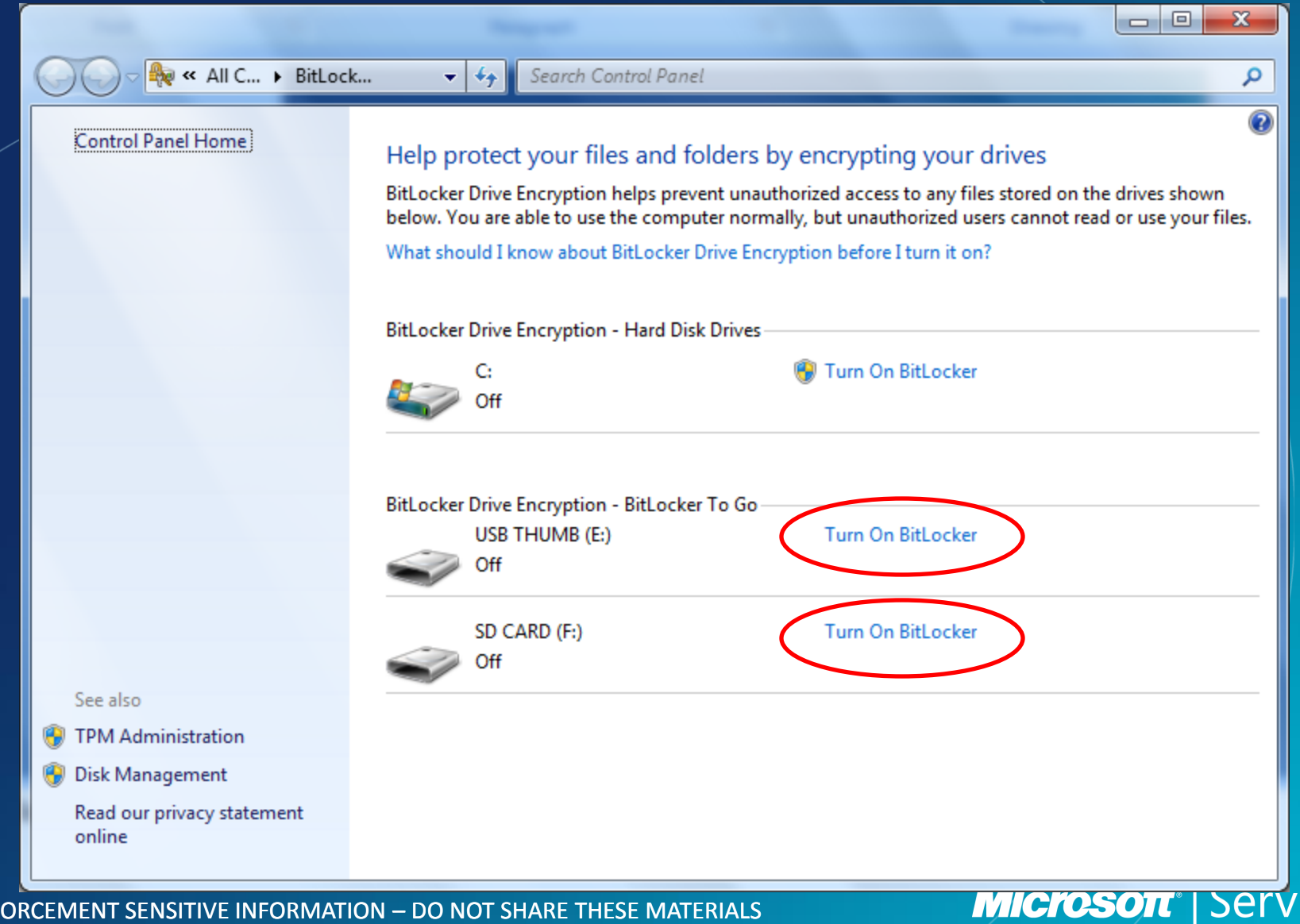

ces

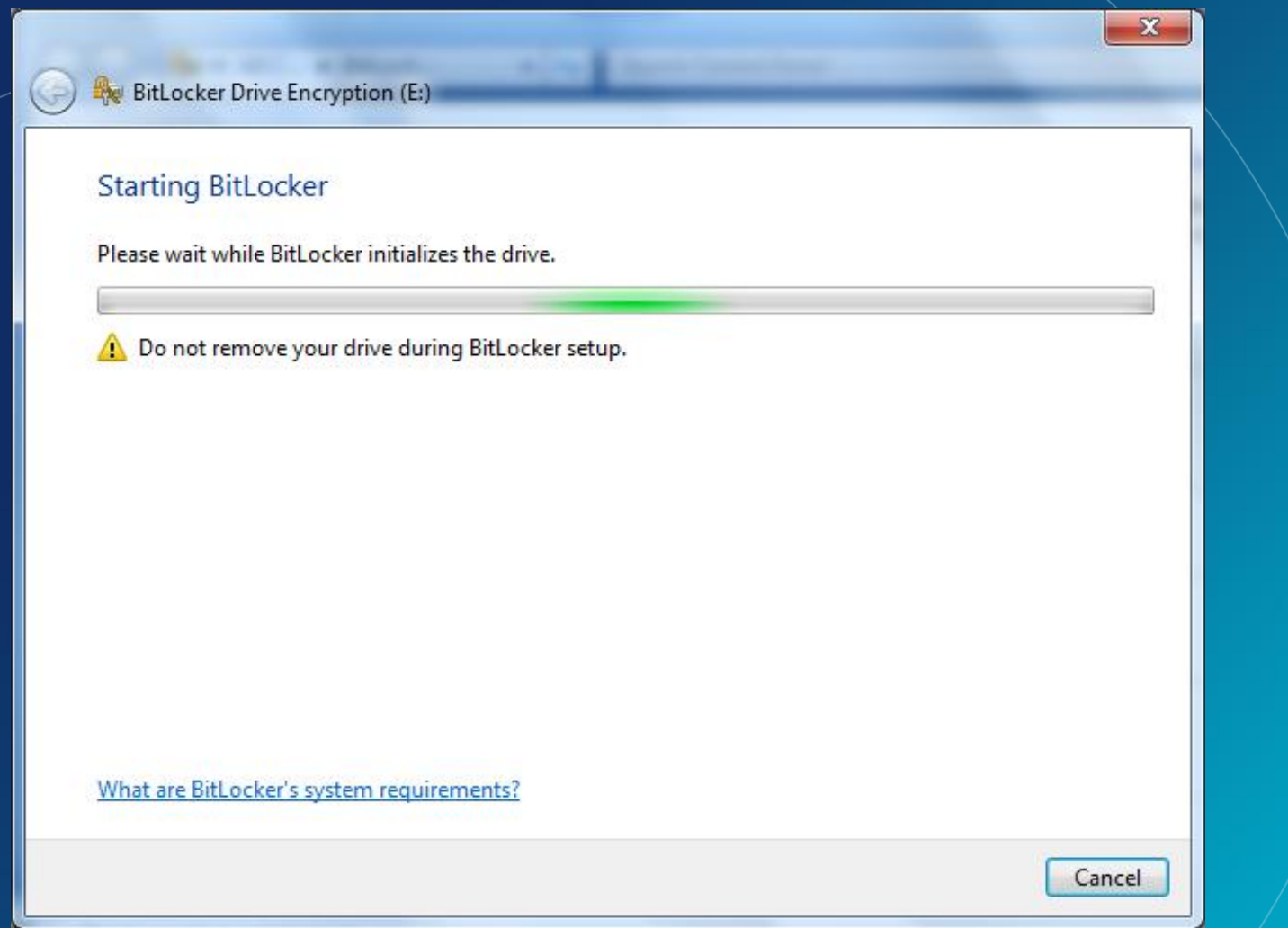

#### Microsoft<sup>®</sup> Services

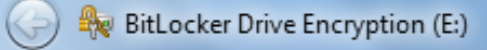

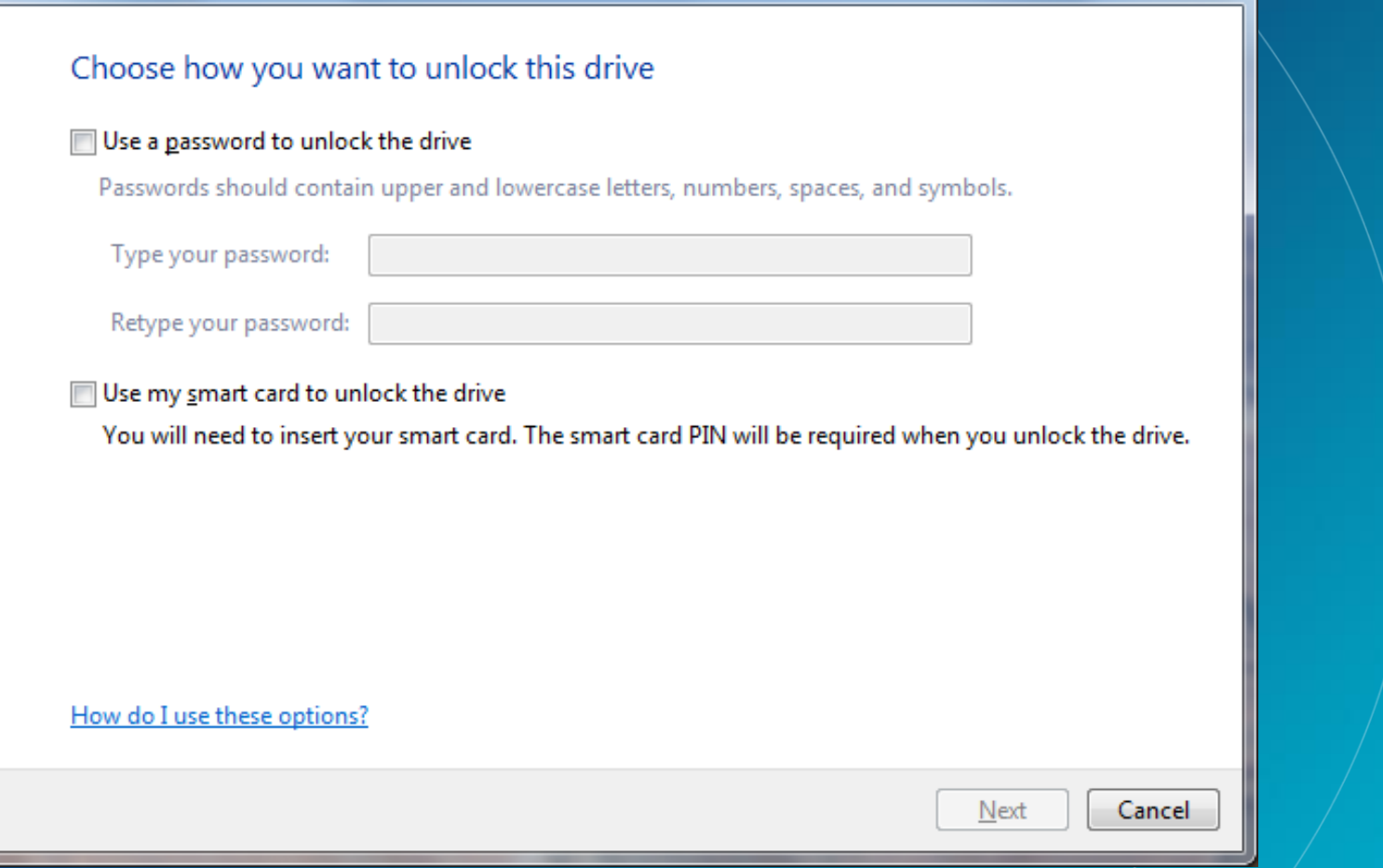

Microsoft<sup>®</sup> Services

 $\mathbf{x}$ 

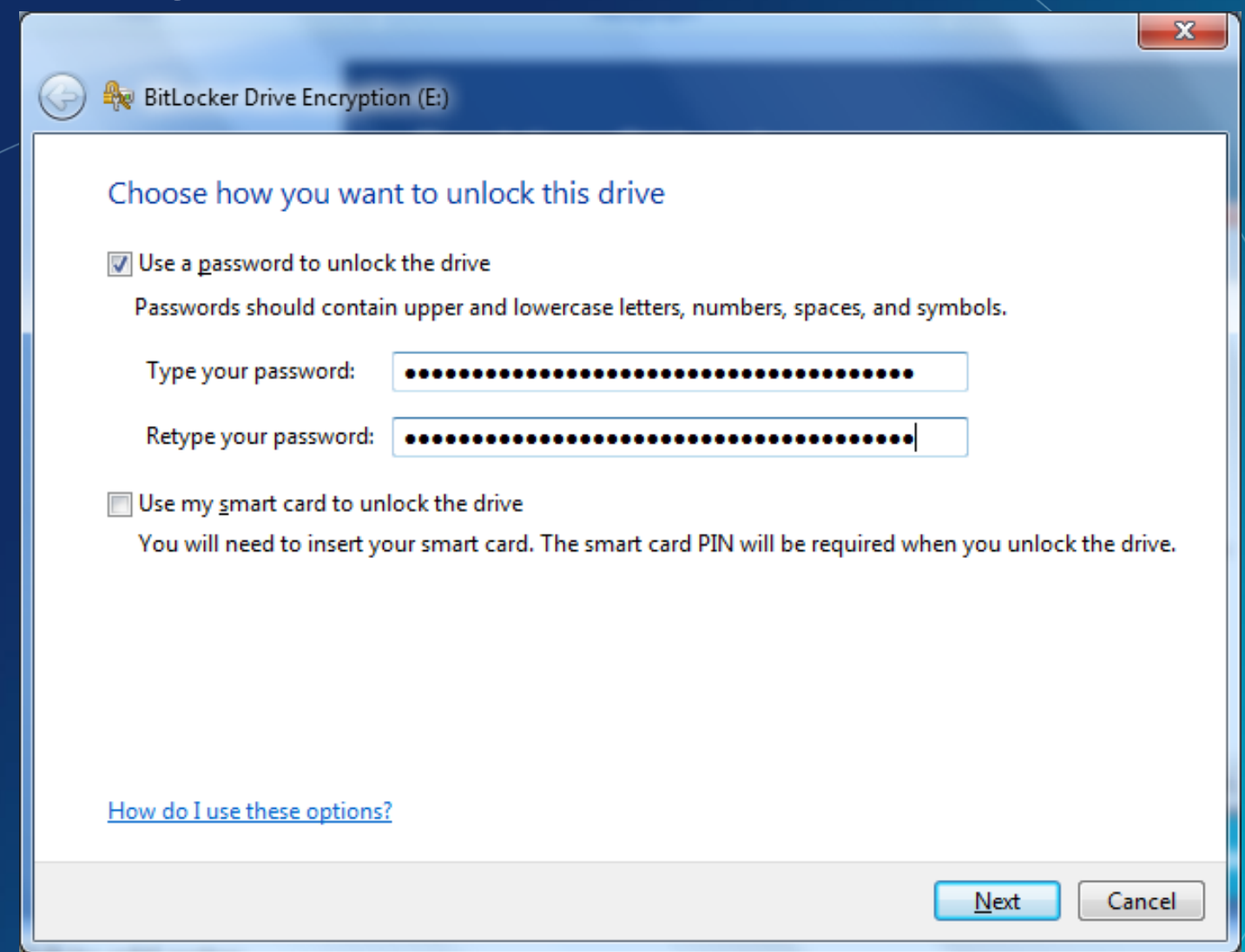

**Microsoft** Services

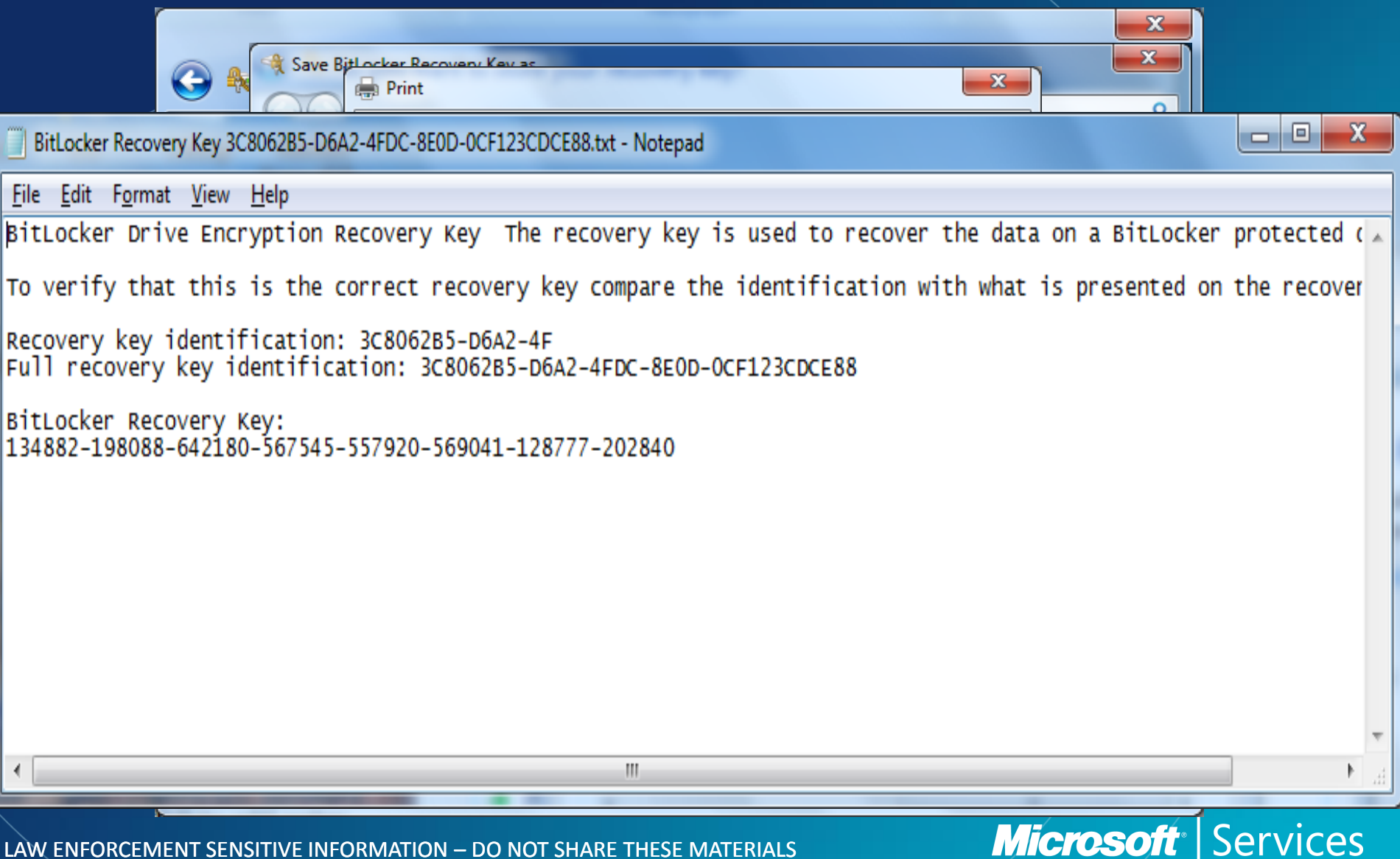

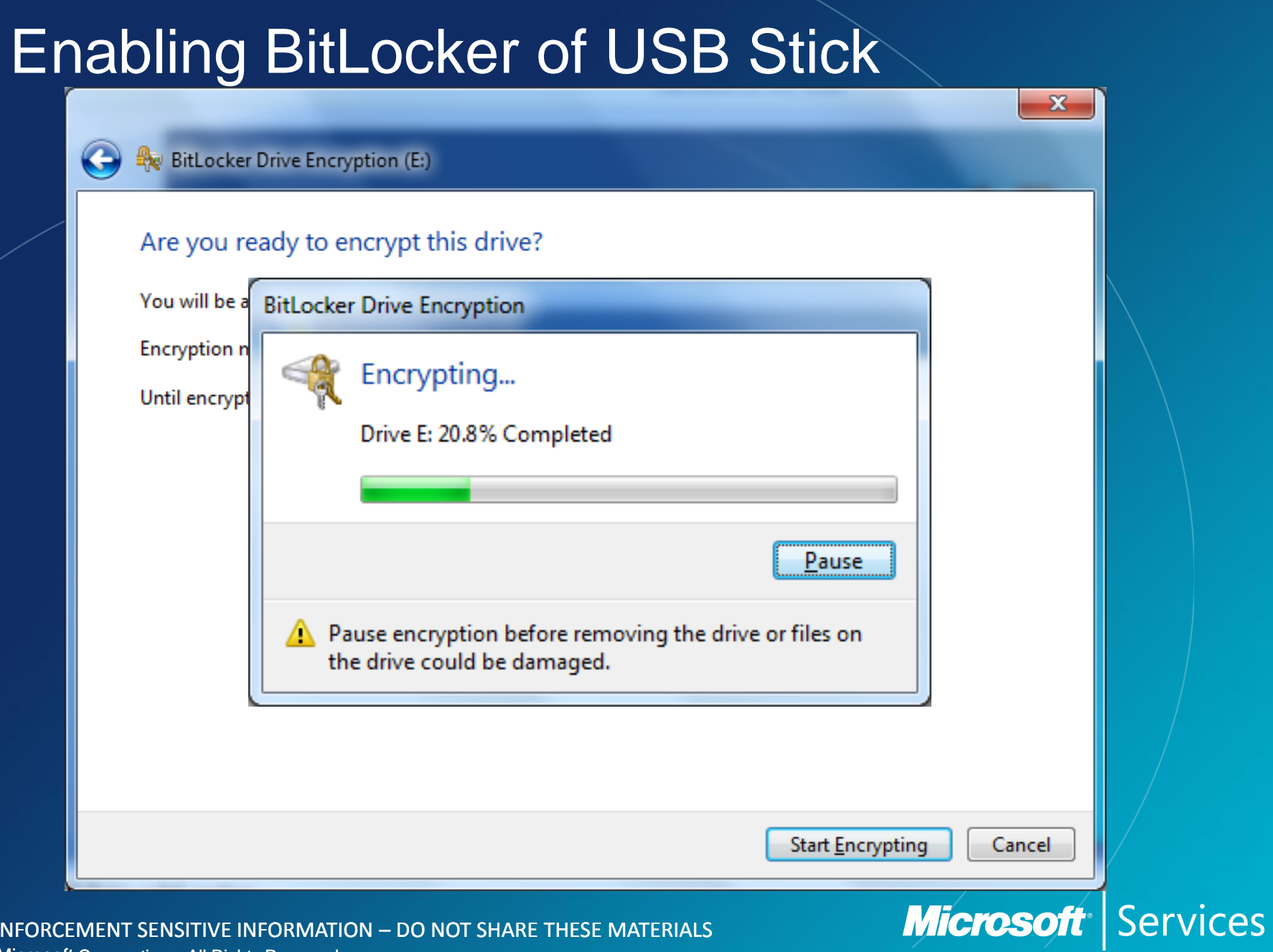

#### Unlocking your BitLocker enabled USB

#### • Insert USB device into PC and type your password when prompted

 $\mathbf{x}$ 

BitLocker Drive Encryption (E:)

#### This drive is protected by BitLocker Drive Encryption

Type your password to unlock this drive

Show password characters as I type them

Automatically unlock on this computer from now on I forgot my password

Why do I have to unlock the drive?

©2007 Microsoft Corporation – All Rights Reserved

NOTE: The device can be unlocked on any Bitlocker To Go capable PC if you know the password

> **Microsoft Services**

LAW ENFORCEMENT SENSITIVE INFORMATION – DO NOT SHARE THESE MATERIALS SENSITIVE INFORMATION – DO NOT SHARE THESE MA

#### Unlocking your BitLocker enabled USB

#### • Insert USB device into PC and type your password when prompted

 $\mathbf{x}$ 

BitLocker Drive Encryption (E:)

#### This drive is protected by BitLocker Drive Encryption

Type your password to unlock this drive

Show password characters as I type them

Automatically unlock on this computer from now on I forgot my password

Why do I have to unlock the drive?

©2007 Microsoft Corporation – All Rights Reserved

NOTE: The device can be unlocked on any Bitlocker To Go capable PC if you know the password

> **Microsoft Services**

LAW ENFORCEMENT SENSITIVE INFORMATION – DO NOT SHARE THESE MATERIALS SENSITIVE INFORMATION – DO NOT SHARE THESE MA

#### USB is now encrypted... Now what!?

- If the encrypted USB is formatted with FAT then it can be used on down level Operating Systems –Win XP
	- –Windows Vista
- How is this possible? These Operating Systems did not have Bitlocker to go functionality.

©2007 Microsoft Corporation – All Rights Reserved LAW ENFORCEMENT SENSITIVE INFORMATION – DO NOT SHARE THESE MATERIALS **Microsoft** Services

## USB is now encrypted… Now what!?

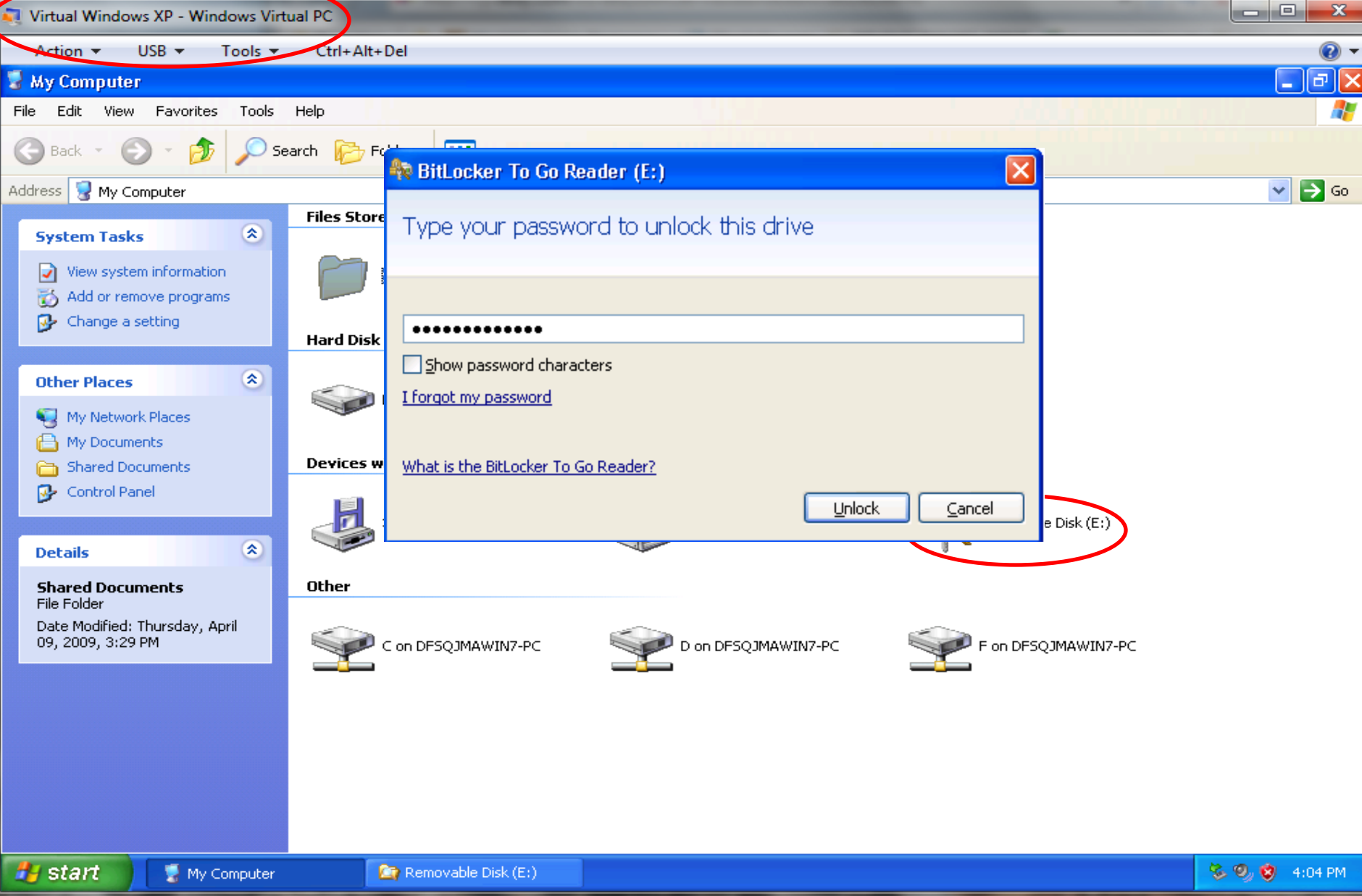

#### USB is now encrypted... Now what!?

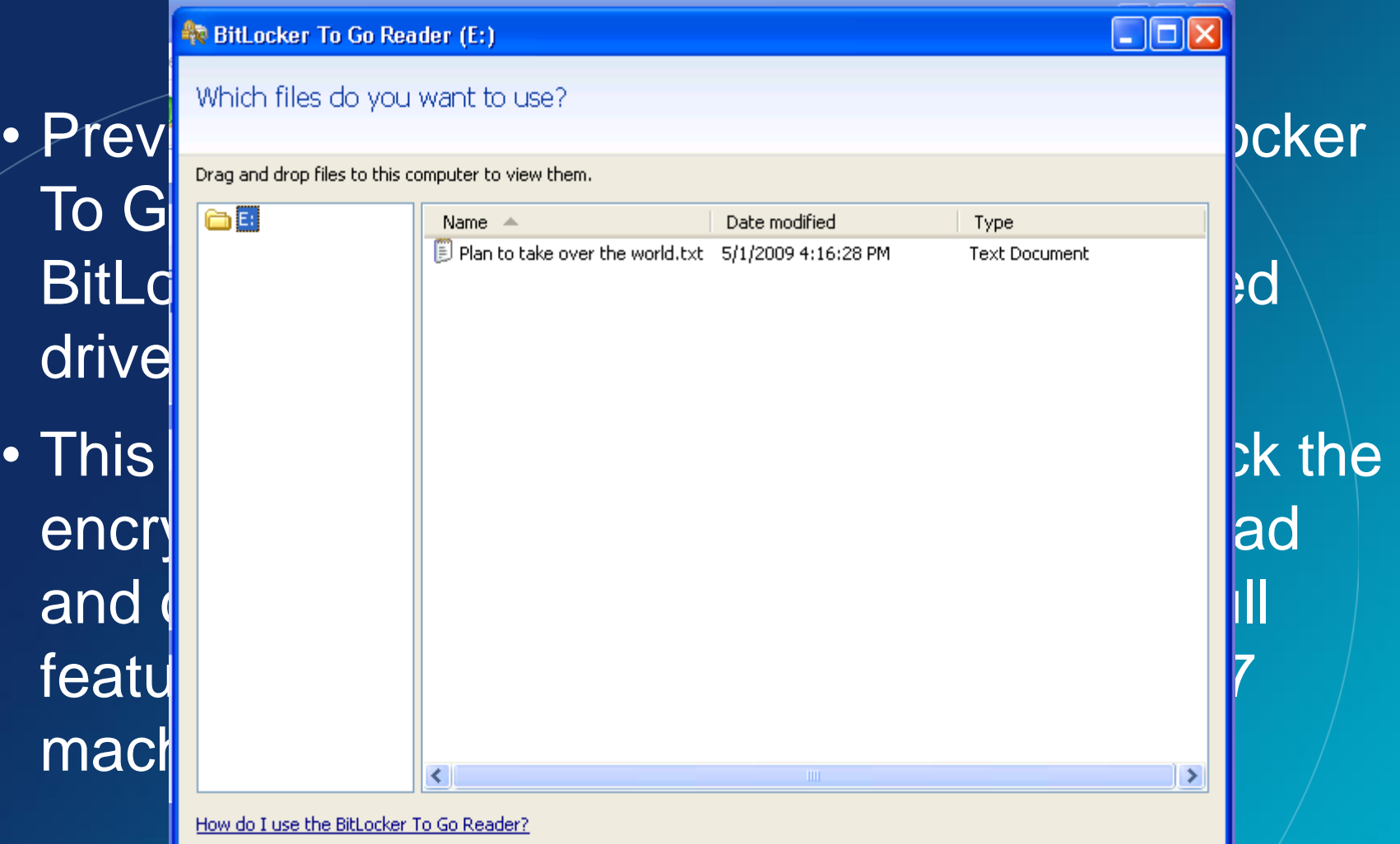

#### **Microsoft** Services

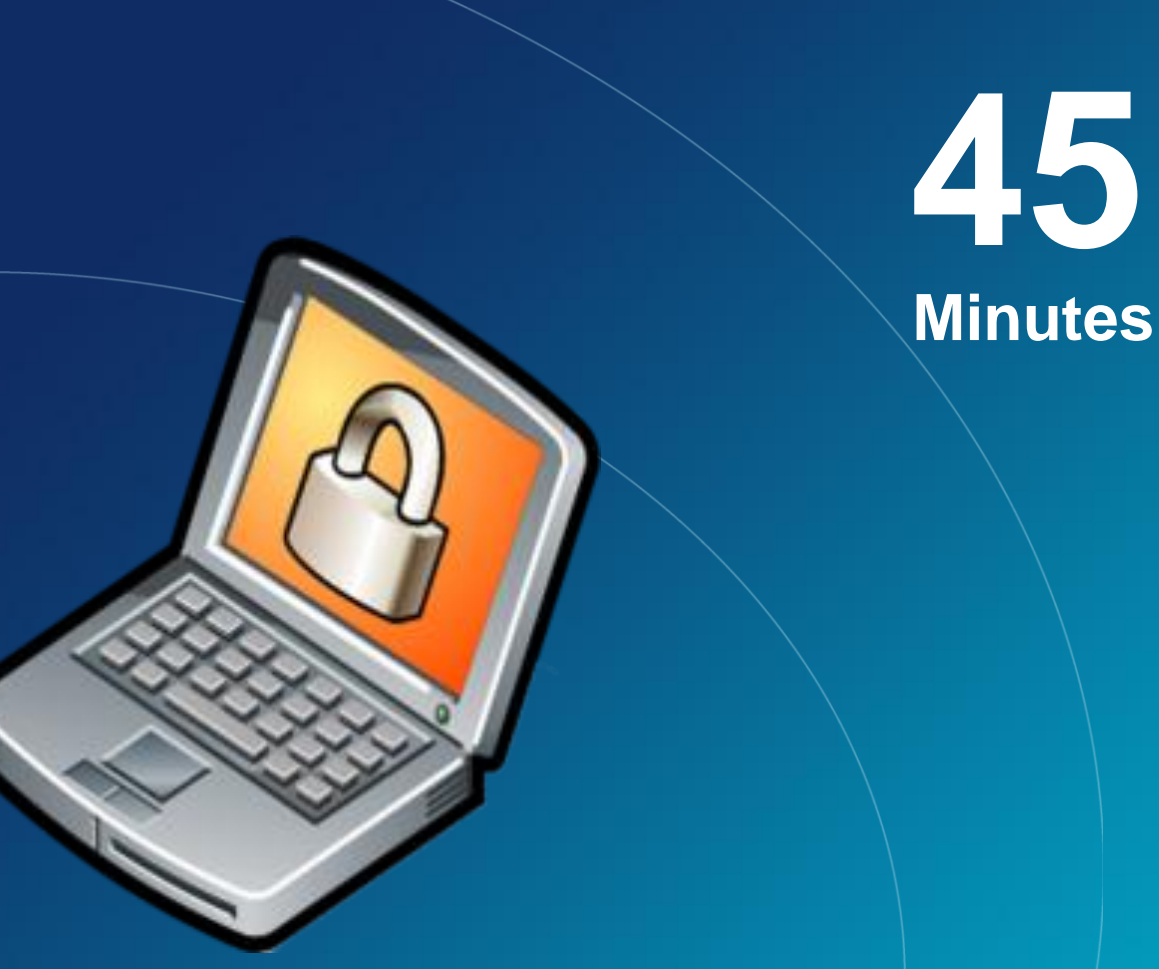

**Enabling BitLocker with a Thumb drive as a startup key**

## **Exercise**

©2007 Microsoft Corporation – All Rights Reserved LAW ENFORCEMENT SENSITIVE INFORMATION – DO NOT SHARE THESE MATERIALS **Microsoft** Services

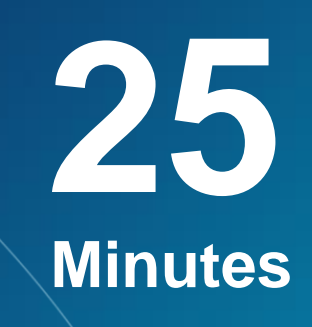

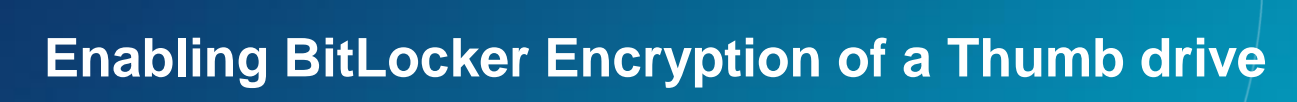

## **Exercise**

©2007 Microsoft Corporation – All Rights Reserved LAW ENFORCEMENT SENSITIVE INFORMATION – DO NOT SHARE THESE MATERIALS **Microsoft** Services

# Microsoft Services

## BitLocker Technical **Details**

### Exploration of Windows 7 Advanced Forensic Topics – Day 3

©2007 Microsoft Corporation – All Rights Reserved LAW ENFORCEMENT SENSITIVE INFORMATION – DO NOT SHARE THESE MATERIALS **Microsoft Services**
#### What is BitLocker

• Review: BitLocker is a mechanism by which entire volumes of data can be secured in Windows 7:

- –Enterprise
- –Ultimate
- Why is this important?
	- –This mechanism helps to protect systems from offline attacks.
	- –Tell me again, how do we examine a suspect machine?

©2007 Microsoft Corporation – All Rights Reserved SITIVE INFORMATION – DO NOT SHARE THESE MATERIALS **Microsoft** Services

#### How is BitLocker Implemented

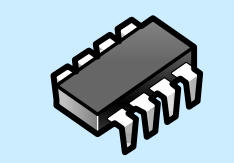

What it is."<br>
Protects against:<br>
SW-only attacks<br>
Vulnerable to: HW<br>
attacks (including<br>
potentially "easy"<br>
HW attacks)<br>
HW attacks<br>
Pre-OS attacks<br>
Design dongle<br>
Pre-OS attacks<br>
Design dongle<br>
Design dongle<br>
Design dong **TPM Only** *"What it is."* Protects against: SW-only attacks Vulnerable to: HW attacks (including potentially "*easy*"

**\*\*\*\*\*\*\***

# M-only attacks<br>
Inerable to: HW<br>
acks (including<br>
tentially "easy"<br>
HW attacks against: <u>Vulnerable to:</u> Many HW attacks<br>
HW attacks Protects against:<br>
Dre OS attacks Vulnerable to: TPM

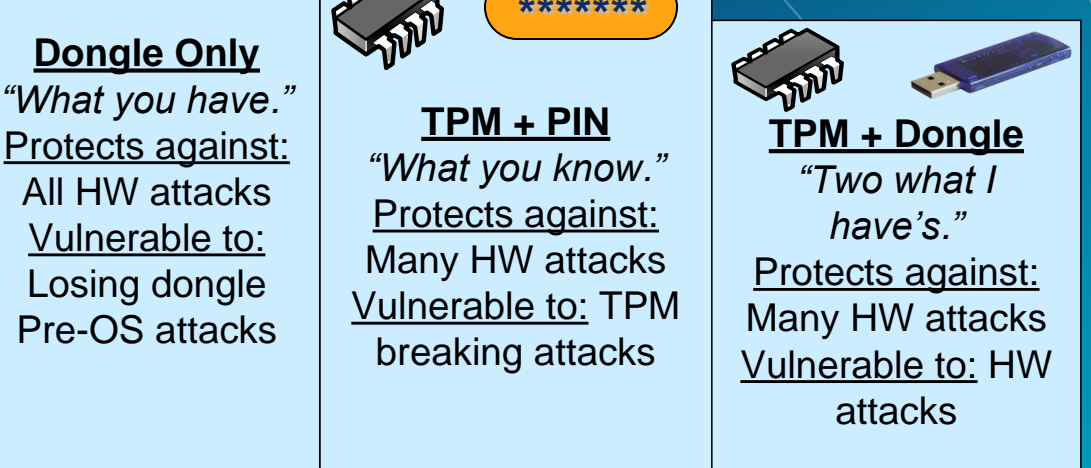

**Microsoft** vices

©2007 Microsoft Corporation – All Rights Reserved LAW ENFORCEMENT SENSITIVE INFORMATION – DO NOT SHARE THESE MATERIALS

# BitLocker in Windows Vista

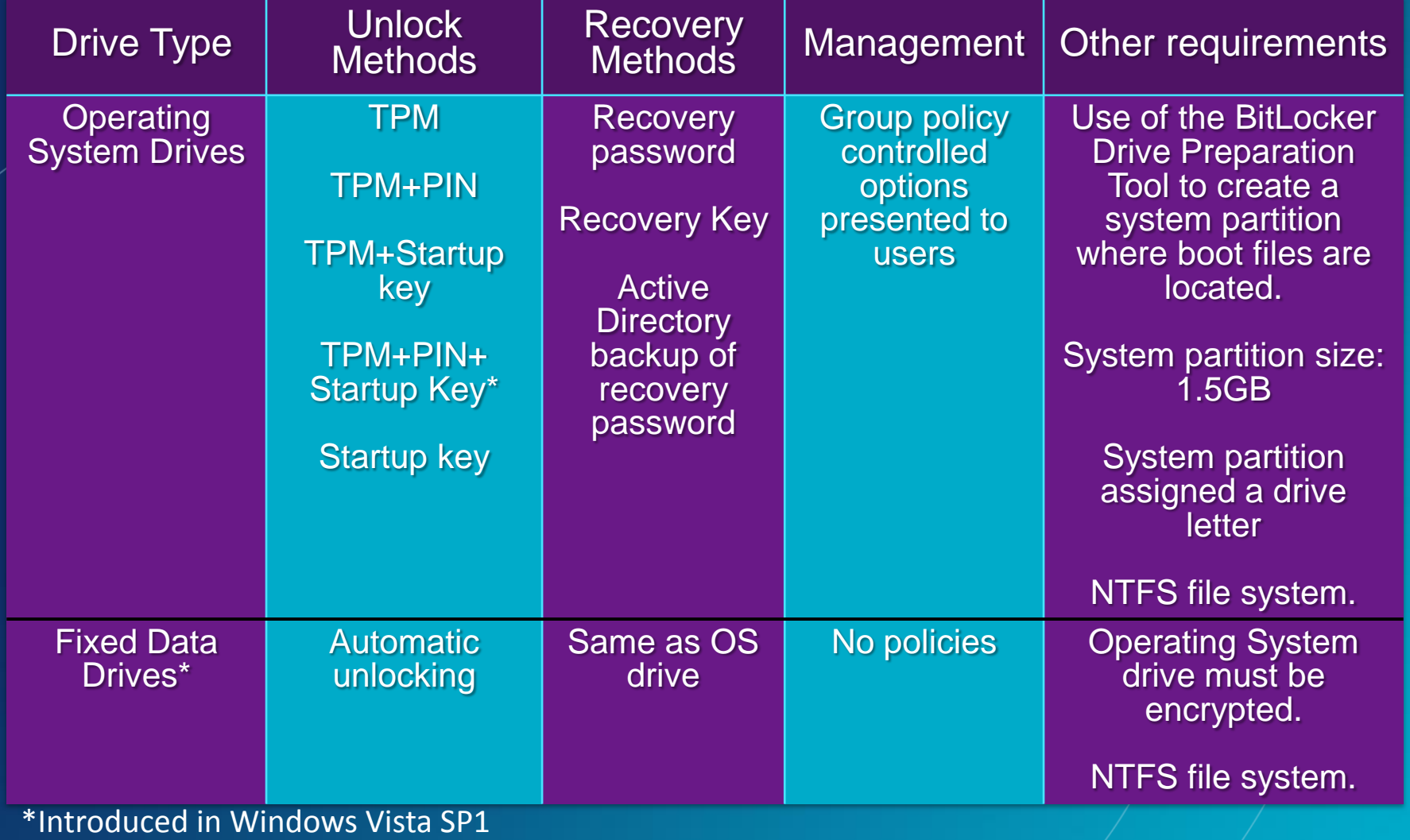

©2007 Microsoft Corporation – All Rights Reserved LAW ENFORCEMENT SENSITIVE INFORMATION – DO NOT SHARE THESE MATERIALS

#### **Microsoft** Services

# BitLocker in Windows 7 Operating system drive overview

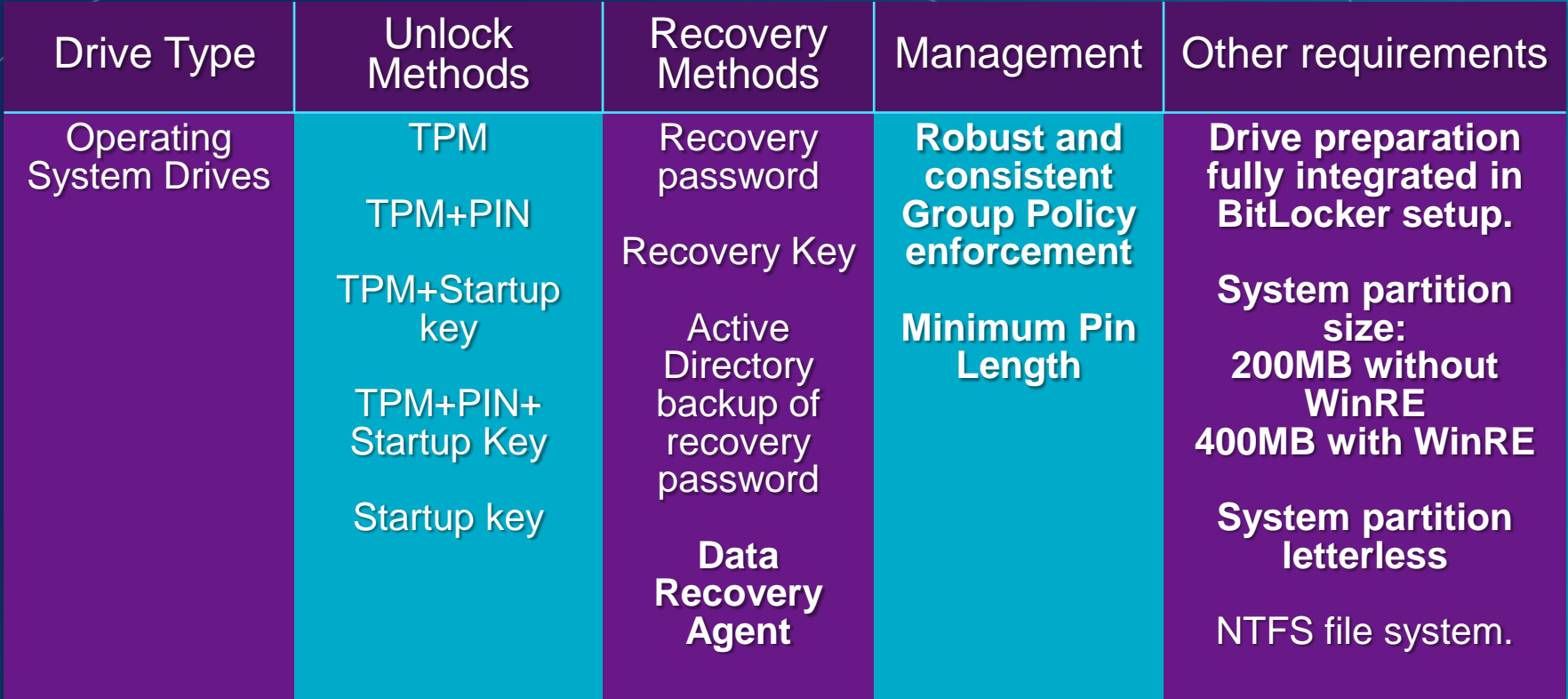

©2007 Microsoft Corporation – All Rights Reserved LAW ENFORCEMENT SENSITIVE INFORMATION – DO NOT SHARE THESE MATERIALS Microsoft **Services** 

### BitLocker in Windows 7 Setup improvements

- Windows 7 is BitLocker ready
	- –A separate system partition is now standard
	- –System partition is now letter-less and hidden
	- –BitLocker Drive Preparation Tool now integrated into the BitLocker setup experience
- Improved setup experience –Improved BitLocker setup wizard –Windows RE will be moved if installed on O/S partition

©2007 Microsoft Corporation – All Rights Reserved LVE INFORMATION – DO NOT SHARE THESE MATERIALS **Microsoft** ervices

## BitLocker in Windows 7 Specifications for split-loader configuration

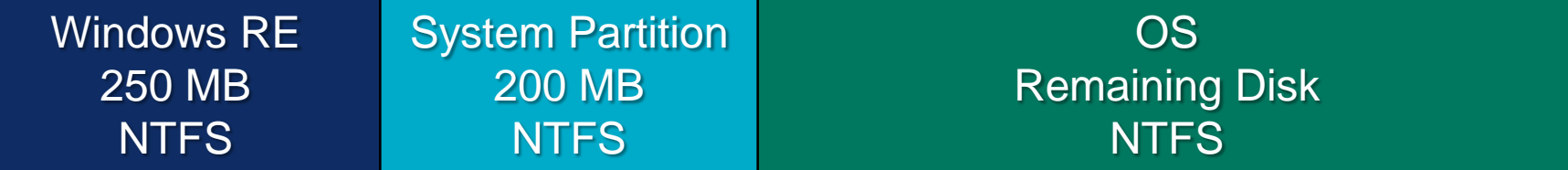

Note: An additional 50MB is required on the recovery partition for volume snapshots during Complete PC backups

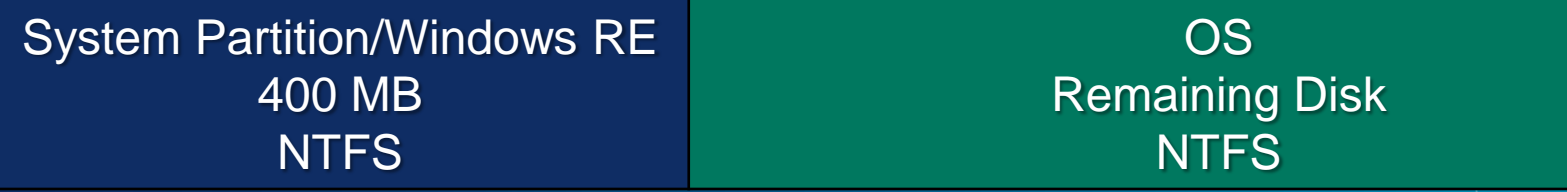

©2007 Microsoft Corporation – All Rights Reserved LAW ENFORCEMENT SENSITIVE INFORMATION – DO NOT SHARE THESE MATERIALS

#### **Microsoft** ervices

### Windows 7 BitLocker To Go

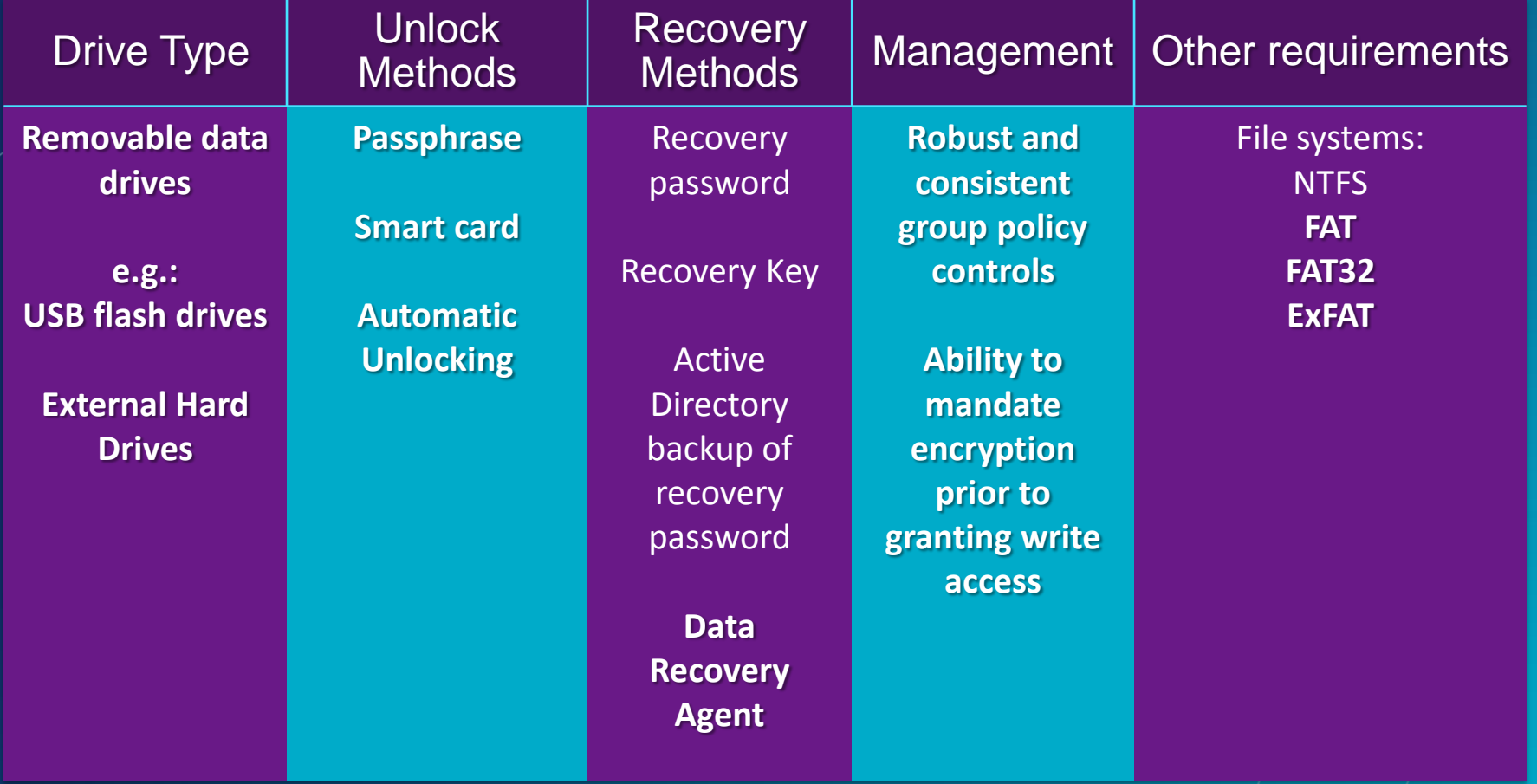

#### **Microsoft** Services

©2007 Microsoft Corporation – All Rights Reserved LAW ENFORCEMENT SENSITIVE INFORMATION – DO NOT SHARE THESE MATERIALS

### Windows 7 BitLocker To Go New unlock methods

- Roaming using a Passphrase
	- No specific hardware requirement
	- Easily roam inside and outside domains/organizations
	- Complexity and length requirements managed by Group Policy

**Micros** 

### Windows 7 BitLocker To Go New unlock methods

• Roaming using Smart Cards

- Leverages existing PKI infrastructure
- Requires specific hardware
- Can roam to any computer running Windows 7 or Server 2008 R2
- Uses much stronger keys than passphrase Roaming using a Passphrase

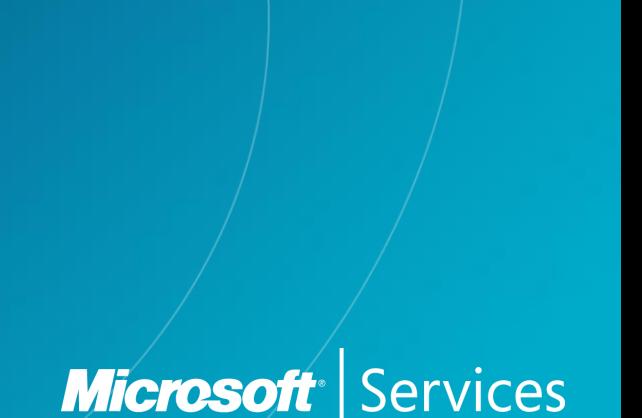

### Windows 7 BitLocker To Go New recovery mechanism

- Data Recovery Agents (DRA)
	- Certificate-based key protector
		- >A certificate containing a public key is distributed through Group Policy and is applied to any drive that mounts
		- >The corresponding private key is held by a DRA in corpsec
	- Allows IT department to have a way to unlock all protected drives in an enterprise
	- Leverage existing PKI infrastructure
	- Saves space in AD same Key Protector on all drives
	- Also applies to O/S and fixed drives

©2007 Microsoft Corporation – All Rights Reserved SENSITIVE INFORMATION – DO NOT SHARE THESE MATERIALS

#### **Microsoft** ervices

# Windows 7 BitLocker To Go Managing BitLocker

- **BitLocker from** Windows Explorer
- Right click drives in Windows Explorer to:
	- Turn on BitLocker
	- Unlock a drive
	- Manage BitLocker

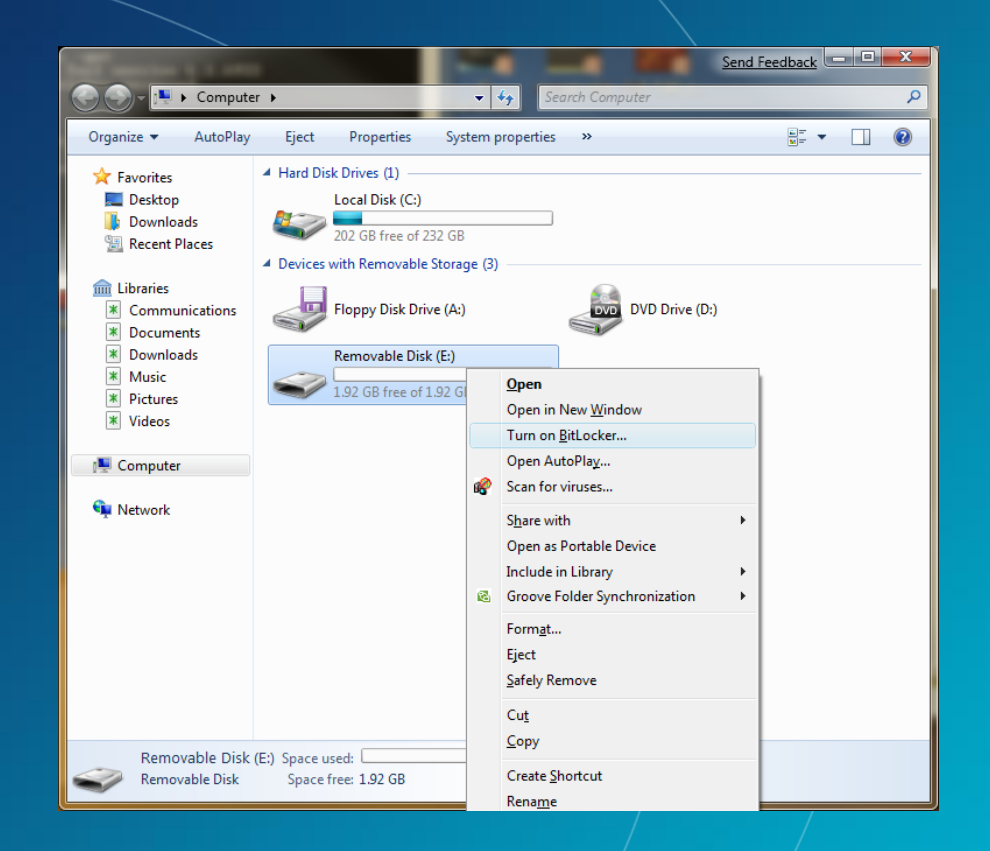

#### **Microsoft** Services

©2007 Microsoft Corporation – All Rights Reserved LAW ENFORCEMENT SENSITIVE INFORMATION – DO NOT SHARE THESE MATERIALS

# Windows 7 BitLocker To Go Managing BitLocker removable drives

#### **Data Drives**

- Add, remove, or change their passphrase
- Add or remove a smart card
- Add or remove automatic unlocking
- Duplicate their recovery key/password

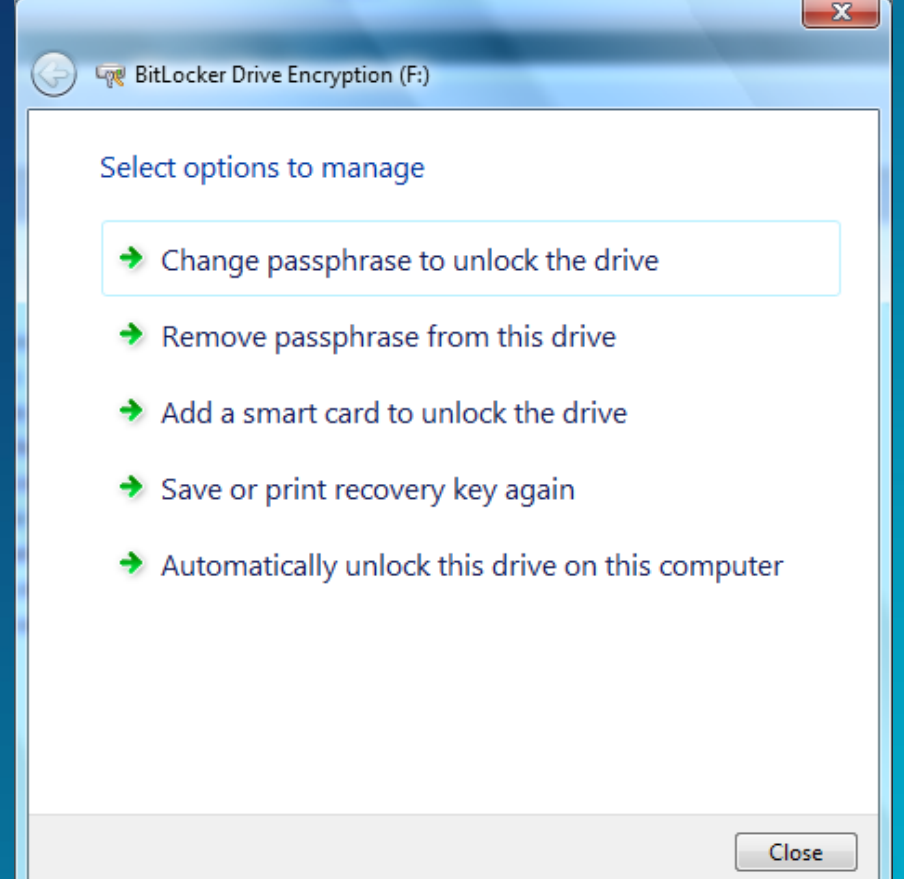

#### **Microsoft**

Windows 7 BitLocker To Go - Enterprise Mandating BitLocker on removable drives

• Requiring BitLocker for removable data drives –When this policy is enforced, all removable drives will require BitLocker protection in order to have write access

–As soon as a drive is plugged into a machine, a dialog is displayed to the user to either enable BitLocker on the device or only have read-only access

**Microsoft** 

vices

©2007 Microsoft Corporation – All Rights Reserved SITIVE INFORMATION – DO NOT SHARE THESE MATERIALS

# Windows 7 BitLocker To Go Mandating BitLocker on removable drives

- The user gets full RW access only after encryption is completed
- Users can alternatively enable BitLocker at a later time

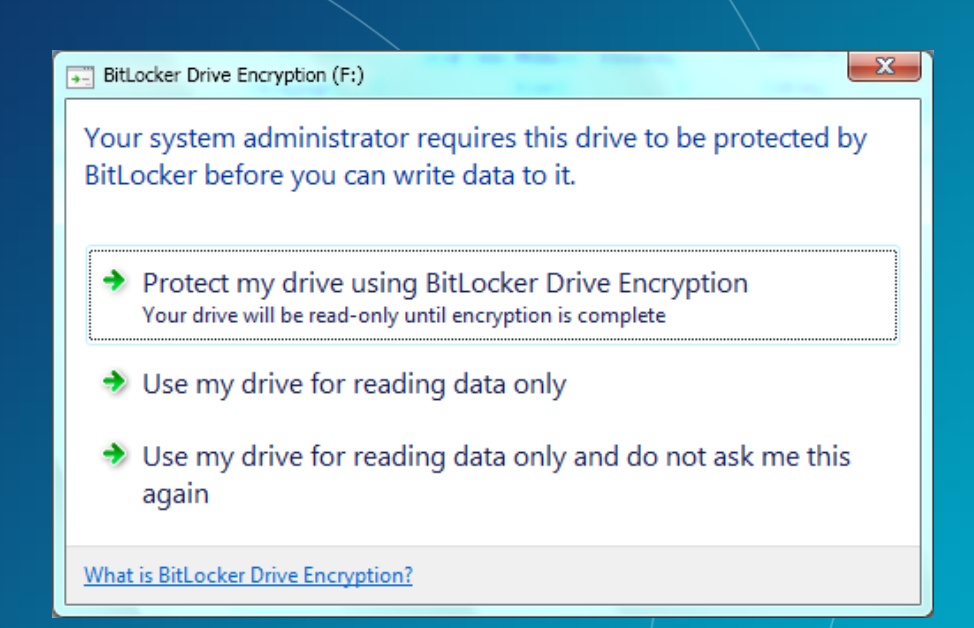

#### **Microsoft** ervices

©2007 Microsoft Corporation – All Rights Reserved LAW ENFORCEMENT SENSITIVE INFORMATION – DO NOT SHARE THESE MATERIALS

©2007 Microsoft Corporation – All Rights Reserved LAW ENFORCEMENT SENSITIVE INFORMATION – DO NOT SHARE THESE MATERIALS

#### Microsoft Services

# Disk Layout and Key Storage

#### Operating system volume contains:

- encrypted OS
- encrypted page file
- encrypted temp files
- encrypted data
- encrypted hibernation file

 $\overline{4}$ 

System

**FVEK**

3

#### Where's the encryption key?

- SRK (Storage Root Key) contained in TPM
- SRK encrypts the VMK (Volume Master Key).
- VMK encrypts FVEK (Full Volume Encryption Key) – used for the actual data encryption.
- FVEK and VMK are stored encrypted on the Operating System Volume. **SRK**

**Operating** System Volume

# 1

#### System volume contains:

- **O** MBR
- **Boot Manager**
- **Boot Utilities**

#### **Microsoft** ervices

#### LAW ENFORCEMENT SENSITION - DO NOT SHARE THESE MATERIALS

**VMK** 2

©2007 Microsoft Corporation – All Rights Reserved

#### BitLocker Explained

• BitLocker can be implemented in a number of ways and can be thought of as a 2 phase approach to securing a machine –Phase 1: Pre-OS Validation –Phase 2: Full Volume Encryption

Note: Both phases may not be implemented depending on hardware and software versions

©2007 Microsoft Corporation – All Rights Reserved IVE INFORMATION – DO NOT SHARE THESE MATERIALS **Microsoft** Services

#### • Some of the tenants of BitLocker

–Once enabled the data on the drive is always encrypted unless the volume is decrypted –FVEVOL.SYS sits underneath the file system driver and performs all encryption / decryption –The drive is encrypted a sector at a time and supports sector sized from 512 – 8192 bytes

©2007 Microsoft Corporation – All Rights Reserved SITIVE INFORMATION – DO NOT SHARE THESE MATERIALS

#### **Microsoft** ervices

*Once enabled the data on the drive is always encrypted unless the volume is decrypted*

- The initial process of enabling BitLocker takes a while as all of the data on the disk is encrypted.
- There are 2 options once a drive is encrypted: –Disabled: Volume is still encrypted but the VMK is stored in the clear (used for updates) –Decrypt: Decrypting the drive completely

**Microsoft** 

ervices

*FVEVOL.SYS sits underneath the file system driver and performs all encryption / decryption*

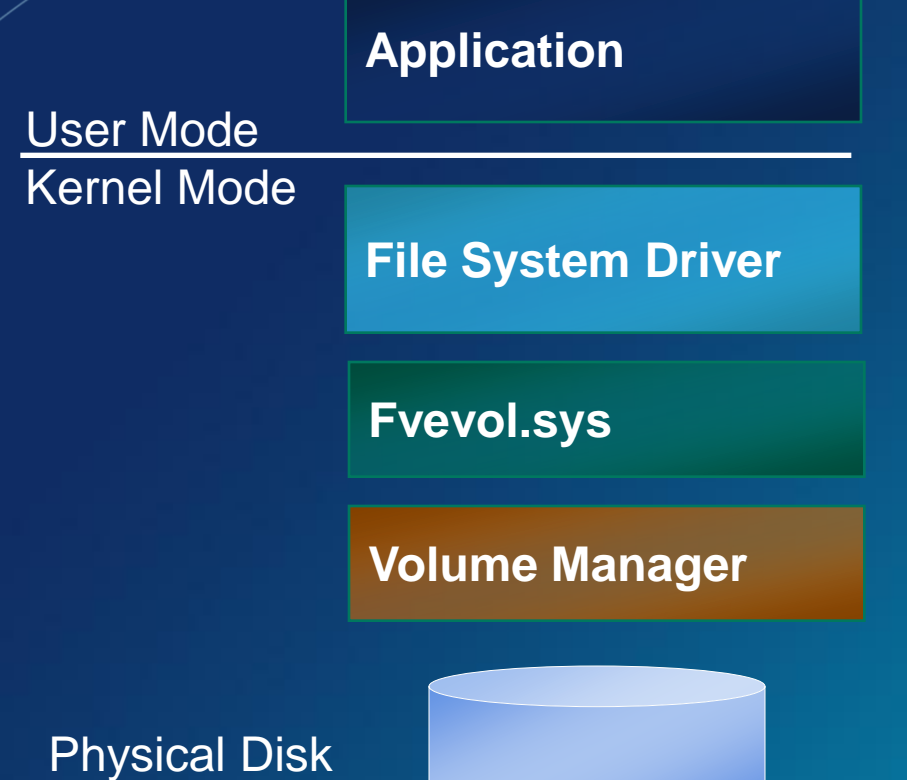

• Once booted, Vista (and the user) sees no difference in experience

• The encryption / decryption happens at a lower level

#### **Microsoft** ervices

©2007 Microsoft Corporation – All Rights Reserved ' SENSITIVE INFORMATION – DO NOT SHARE THESE MATERIALS

*The drive is encrypted a sector at a time and supports sector sized from 512 – 8192 bytes*

- It would be impractical to encrypt the entire drive as one blob not to mention unmanageable given the number of reads and writes
- BitLocker encrypts the drive a sector at a time so that only the sectors that are being read or written have to be manipulated.

**Microsoft** 

ervices

©2007 Microsoft Corporation – All Rights Reserved IVE INFORMATION – DO NOT SHARE THESE MATERIALS

# Microsoft Services

# BitLocker Forensic View (Details and Artifacts in BitLocker Data)

Exploration of Windows Vista Advanced Forensic Topics – Day 3

©2007 Microsoft Corporation – All Rights Reserved LAW ENFORCEMENT SENSITIVE INFORMATION – DO NOT SHARE THESE MATERIALS **Microsoft Services** 

- Despite the fact that BitLocker implements full volume encryption, there are a number of locations that contain clear text data
- The BIOS Parameter Block (BPB) is the first 54 bytes in the first sector of a volume and has volume "signature" data

**Microsoft** 

ervices

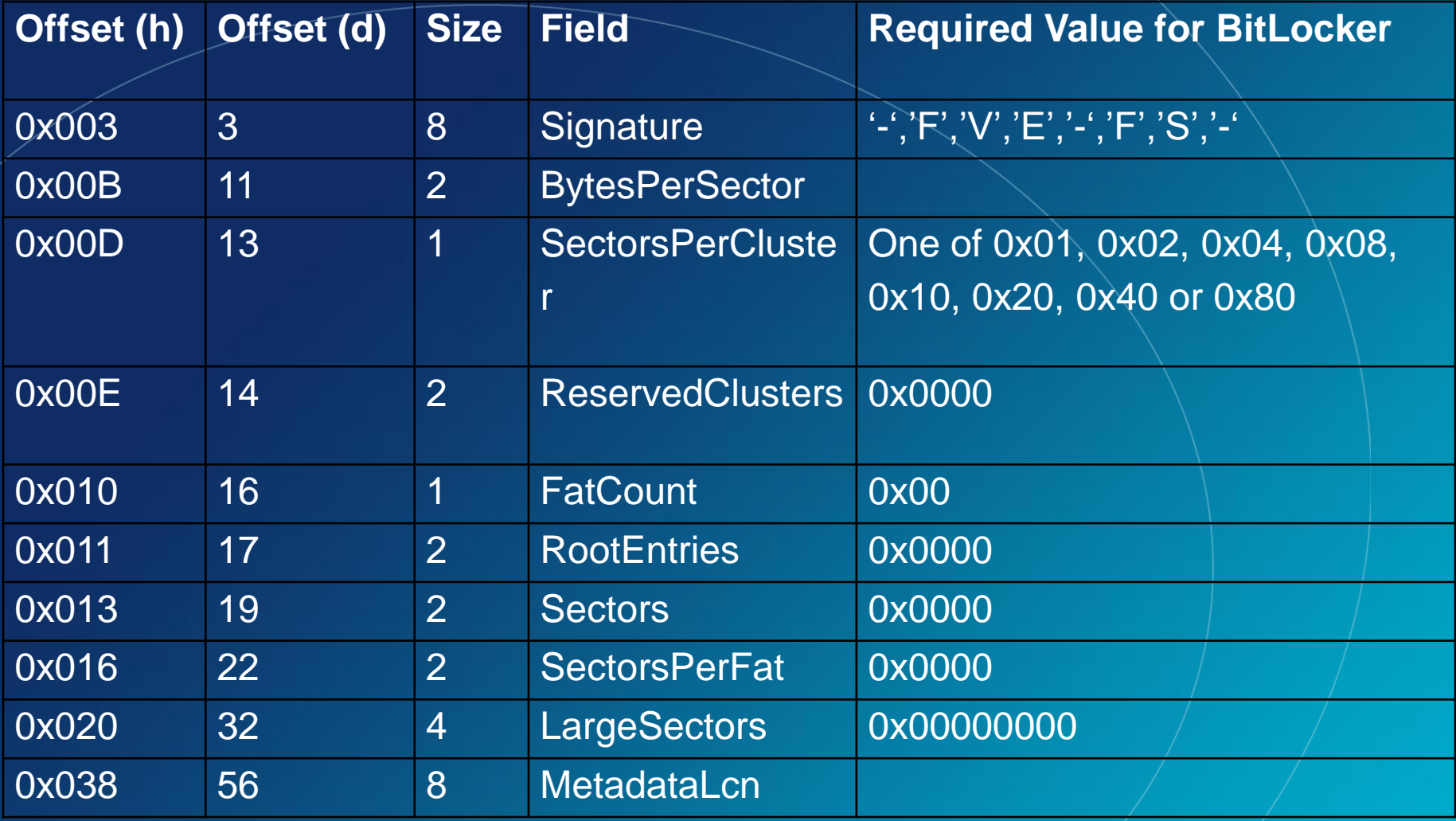

Microsoft

Services

©2007 Microsoft Corporation – All Rights Reserved LAW ENFORCEMENT SENSITIVE INFORMATION – DO NOT SHARE THESE MATERIALS

- In addition to the data in the volume signature field, BitLocker stores copies of the metadata in other locations.
- First location is calculated with the following data from the signature field:

**Microsoft** 

ervices

MetadataLCN \* SectorsPerCluster \* BytesPerSector

©2007 Microsoft Corporation – All Rights Reserved IVE INFORMATION – DO NOT SHARE THESE MATERIALS

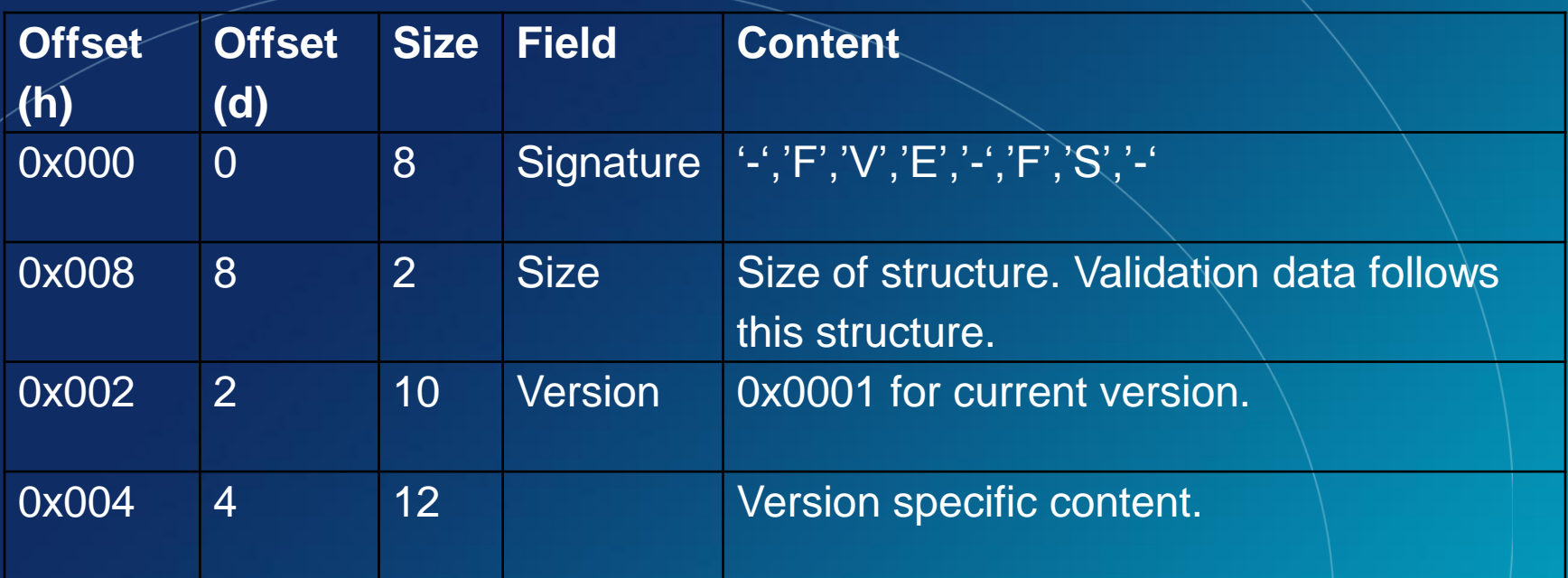

• Additionally a text string search for –FVE-FS- to find this location and verify the calculation

**Microsoft** 

Services

©2007 Microsoft Corporation – All Rights Reserved ' SENSITIVE INFORMATION – DO NOT SHARE THESE MATERIALS

### Examination of Physical Image - VISTA

00000000 eb 52 90 2d 46 56 45 2d-46 53 2d 00 02 08 00 00 eR -- FVE-FS-00 00-3f 00 ff 00 00 e8 2e 00  $\cdots$   $\cdots$ 00000016 00 **FR** nn  $00$ nn nn 00000032 00 . . . . . . . .  $\sqrt{7}$  . . . . . . 80  $00 - ff$  37 25 02  $00000$  $00$ no 80 nn 00.  $\mathcal{L}^{\mathcal{L}}(\mathcal{L}^{\mathcal{L}}(\mathcal{L}^{\mathcal{L$ 00000048 00 00 00 00-26 17 00 00 00 00 00 00 nn  $0<sup>c</sup>$ nn 00 00-9b 3a 85 90 6b 85 90 6e ö.............. 00000064 f6 no nn

- Viewing the volume signature in your favorite forensic tool makes the issue very clear
- Notice the signature "-FVE-FS-"

©2007 Microsoft Corporation – All Rights Reserved LAW ENFORCEMENT SENSITIVE INFORMATION – DO NOT SHARE THESE MATERIALS **Microsoft** ervices

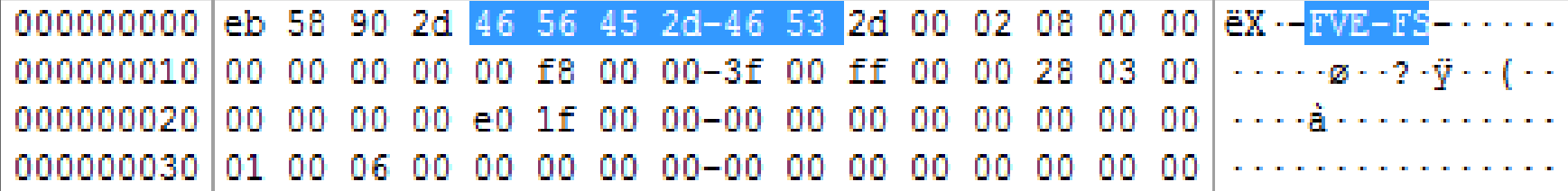

- Viewing the volume signature in your favorite forensic tool makes the issue very clear
- Notice the signature "-FVE-FS-"

©2007 Microsoft Corporation – All Rights Reserved IVE INFORMATION – DO NOT SHARE THESE MATERIALS **Microsoft** ervices

### Examination of Physical Image – BL To Go DOS – IS THIS RIGHT?

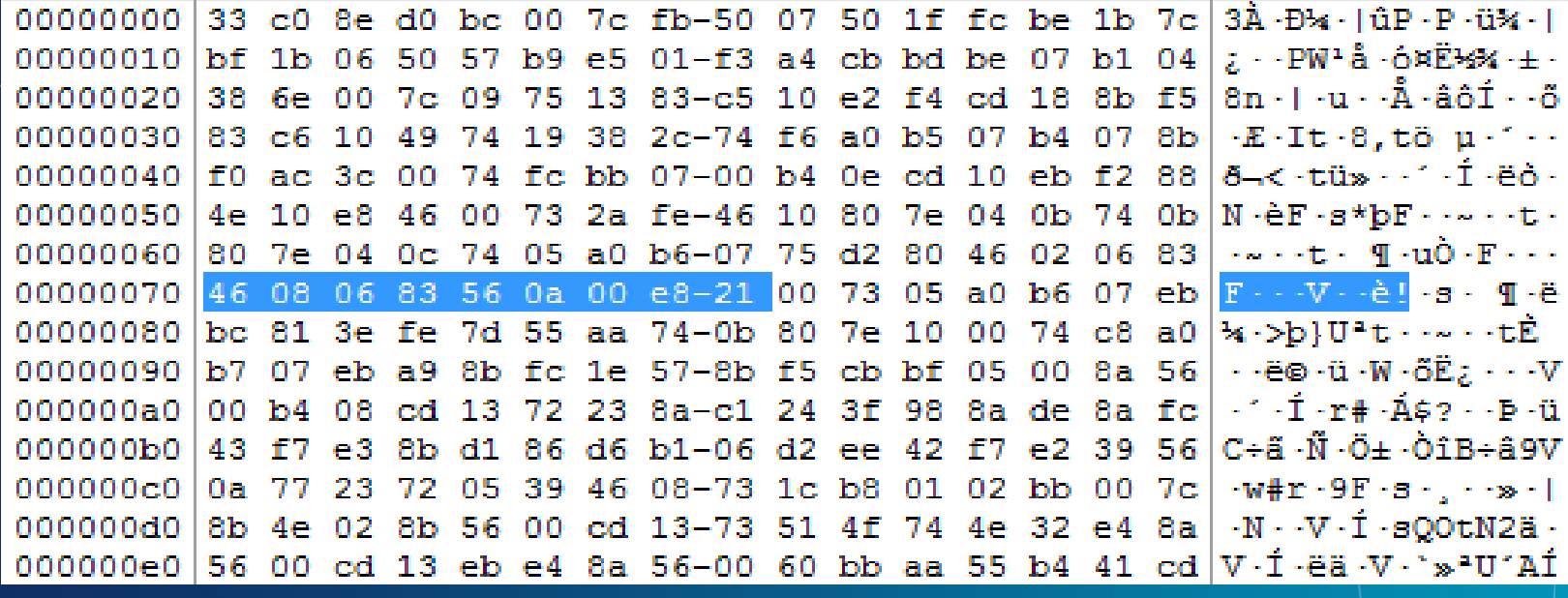

- Viewing the volume signature in your favorite forensic tool makes the issue very clear
- Notice the signature "FVE!"

©2007 Microsoft Corporation – All Rights Reserved SITIVE INFORMATION – DO NOT SHARE THESE MATERIALS

#### **Microsoft**<sup>®</sup> **Services**

### Examination of Physical Image – BL To Go **NTFS**

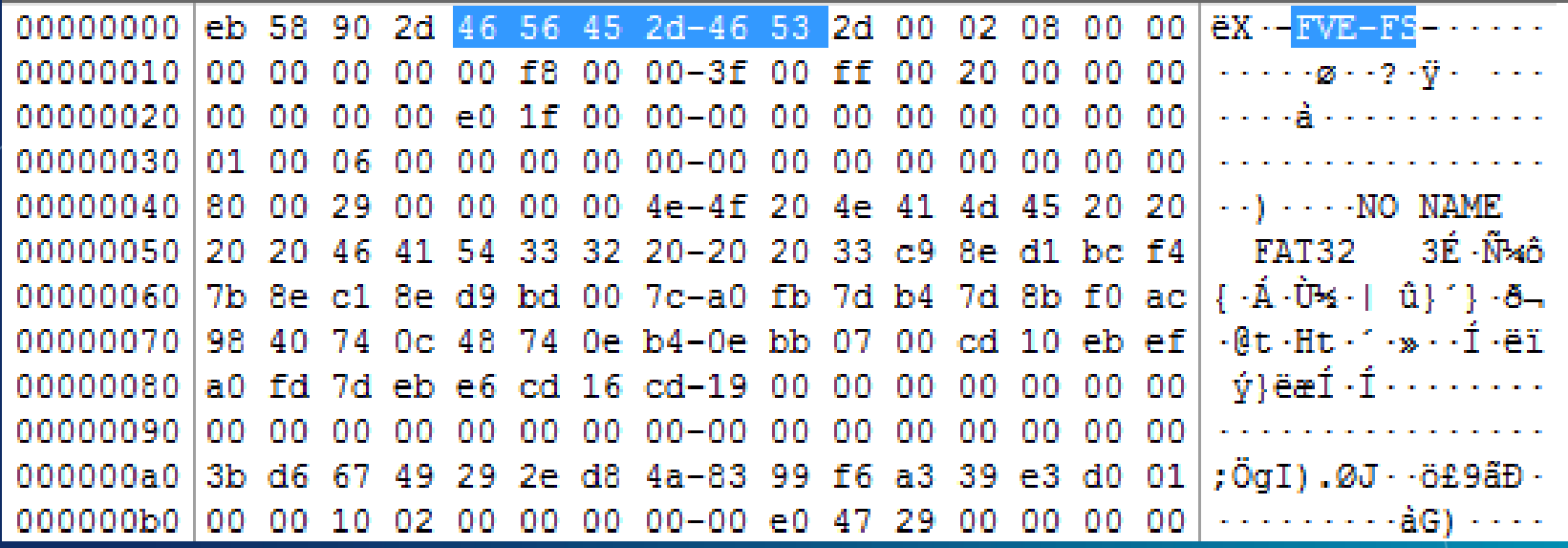

- Viewing the volume signature in your favorite forensic tool makes the issue very clear
- Notice the signature "-FVE-FS-"

©2007 Microsoft Corporation – All Rights Reserved ISITIVE INFORMATION – DO NOT SHARE THESE MATERIALS

#### **Microsoft Services**

#### Examination of the BEK File

• We can also see the Recovery Key ID number (i.e. the GUID like name of the BEK file)

Offset 56(d), Length 4 bytes (Reversed) Offset 60(d), Length 2 bytes (Reversed) Offset 62(d), Length 2 bytes (Reversed) Offset 64(d), Length 2 bytes (Forward) Offset 66(d), Length 6 bytes (Forward)

©2007 Microsoft Corporation – All Rights Reserved LAW ENFORCEMENT SENSITIVE INFORMATION – DO NOT SHARE THESE MATERIALS **Microsoft** Services

#### Examination of the BEK File

Recovery Key: ID: {7C6CA4B3-F630-4BE2-A23E-5CF79BADA160} External Key File Name: 7C6CA4B3-F630-4BE2-A23E-5CF79BADA160.BEK

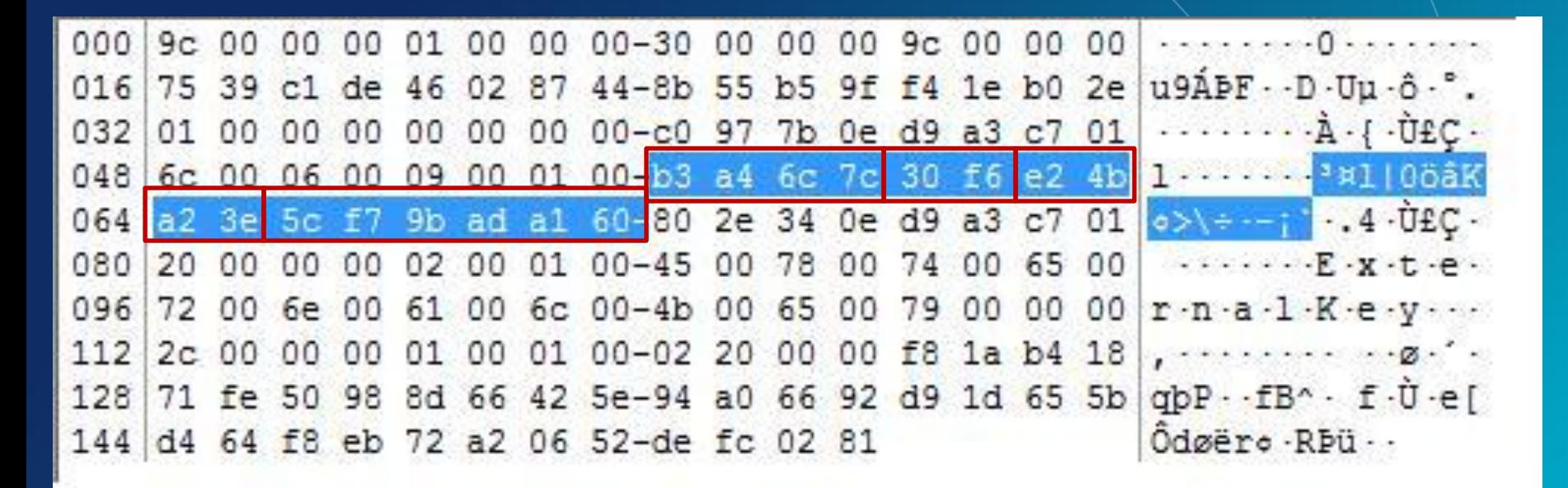

©2007 Microsoft Corporation – All Rights Reserved LAW ENFORCEMENT SENSITIVE INFORMATION – DO NOT SHARE THESE MATERIALS

#### **Microsoft**<sup>®</sup> **Services**

#### Examination of the BEK File

• When implementing BitLocker with a Startup Key (USB drive or encrypting a data volume) we can get additional information from the file itself. –Date of key generation –Time of key generation

Offset 72(d), Length 8 bytes (Little endian)

©2007 Microsoft Corporation – All Rights Reserved SITIVE INFORMATION – DO NOT SHARE THESE MATERIALS **Microsoft** ervices

#### BitLocker Investigative Impact

• What do investigators have on our side?

- –BitLocker is only available in Windows Enterprise and Ultimate SKUs
- –BitLocker has a number of "Recovery" scenarios that we can exploit
- –Encryption is "scary" to users (even criminals)
- –BitLocker, at its core, is a password technology, we simply have to get the password from our suspect or surroundings

©2007 Microsoft Corporation – All Rights Reserved SITIVE INFORMATION – DO NOT SHARE THESE MATERIALS **Microsoft** Services

#### BitLocker Investigative Impact

• What do investigators have on our side?

- –We are investigators, and should be aware if our suspect is using encryption technology prior to entry
- –BitLocker in the Enterprise should have a high likelihood of recovery information availability
- –BitLocker protected drives can be mounted and examined forensically if we can get in

**Microsoft** 

**Services** 

–We are the good guys!

©2007 Microsoft Corporation – All Rights Reserved SITIVE INFORMATION – DO NOT SHARE THESE MATERIALS

#### BitLocker Investigative Impact

• What do investigators have working against us?

- –BitLocker has very low user interaction after the initial setup
- –BitLocker has <5% overhead on performance
- –If used in the TPM + PIN scenario, we need the user to provide the PIN or recovery info

**Microsoft** 

ervices

–If used in the TPM + USB scenario, we need the USB drive or user supplied recovery info

©2007 Microsoft Corporation – All Rights Reserved VE INFORMATION – DO NOT SHARE
### BitLocker Investigative Impact

• What do investigators have working against us? –BitLocker uses US Government grade encryption in 128 bit or 256 bit AES keying –BitLocker operates at a lower level of the OS so security technologies can be layered (EFS)

### BitLocker Investigative Impact

- Introduction of this security technology in Windows Vista and Windows 7 does not amount to an overwhelming blow to the efforts of law enforcement
- As has been true throughout history the dumb criminals will be easy to catch and the smart ones harder…

©2007 Microsoft Corporation – All Rights Reserved LVE INFORMATION – DO NOT SHARE THESE MATERIALS

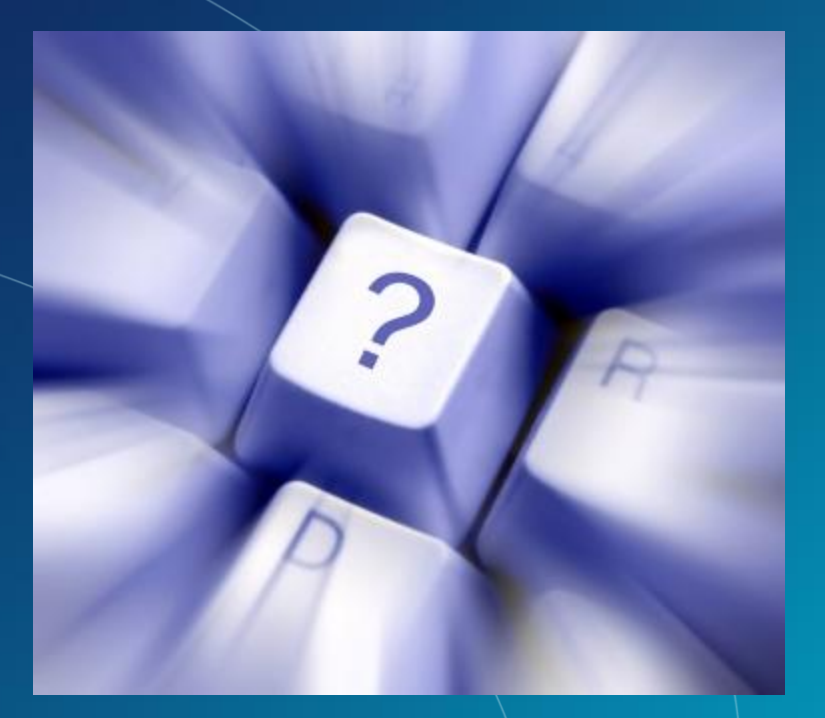

## Questions?

©2007 Microsoft Corporation – All Rights Reserved LAW ENFORCEMENT SENSITIVE INFORMATION – DO NOT SHARE THESE MATERIALS

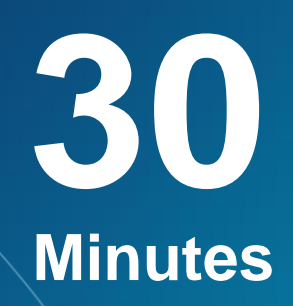

**Enabling BitLocker on Data volumes**

**Exercise 6** 

©2007 Microsoft Corporation – All Rights Reserved LAW ENFORCEMENT SENSITIVE INFORMATION – DO NOT SHARE THESE MATERIALS

## Microsoft<sup>®</sup> Services

## Mounting BitLocker Protected Volumes

### Exploration of Windows 7 Advanced Forensic Topics – Day 3

©2007 Microsoft Corporation – All Rights Reserved SENSITIVE INFORMATION – DO NOT SHARE THESE MATERIALS Microsoft<sup>®</sup> **Services** 

### Requirements – NEED TO TEST Versions

- Examiner System must be running either Windows Win 7 Enterprise or Ultimate
- BitLocker does NOT have to be enabled on the Examiner system
- All obvious write protection mechanisms should be in place – Forensics 101

**Microsoft** 

ervices

• Investigators can use the recovery mechanisms built into the BitLocker mechanism to access the protected drive

• Just like EFS

•

### **WE STILL NEED THE PASSWORD!!!**

©2007 Microsoft Corporation – All Rights Reserved IVE INFORMATION – DO NOT SHARE THESE MATERIALS

### • Physical Mount

- –Install the "suspect" drive as a secondary drive through a write blocker
- –Boot to a BitLocker capable version of Win 7
- –Access the BitLocker MMC
- –You should see the "suspect" drive
- –Use the BitLocker recovery process to temporarily access the data

©2007 Microsoft Corporation – All Rights Reserved IVE INFORMATION – DO NOT SHARE THESE MATERIALS

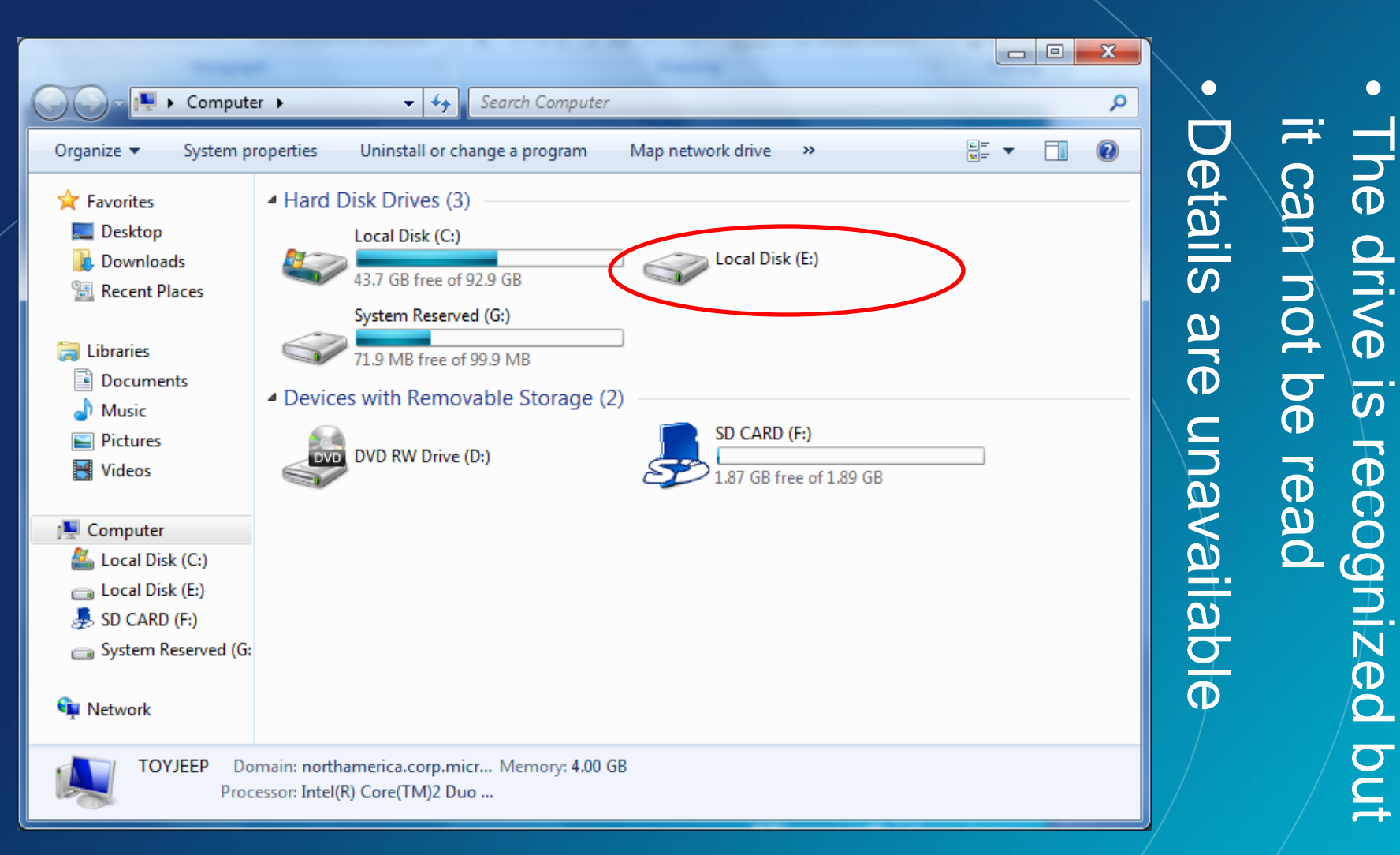

**Microsoft** Services

 $\bullet$ 

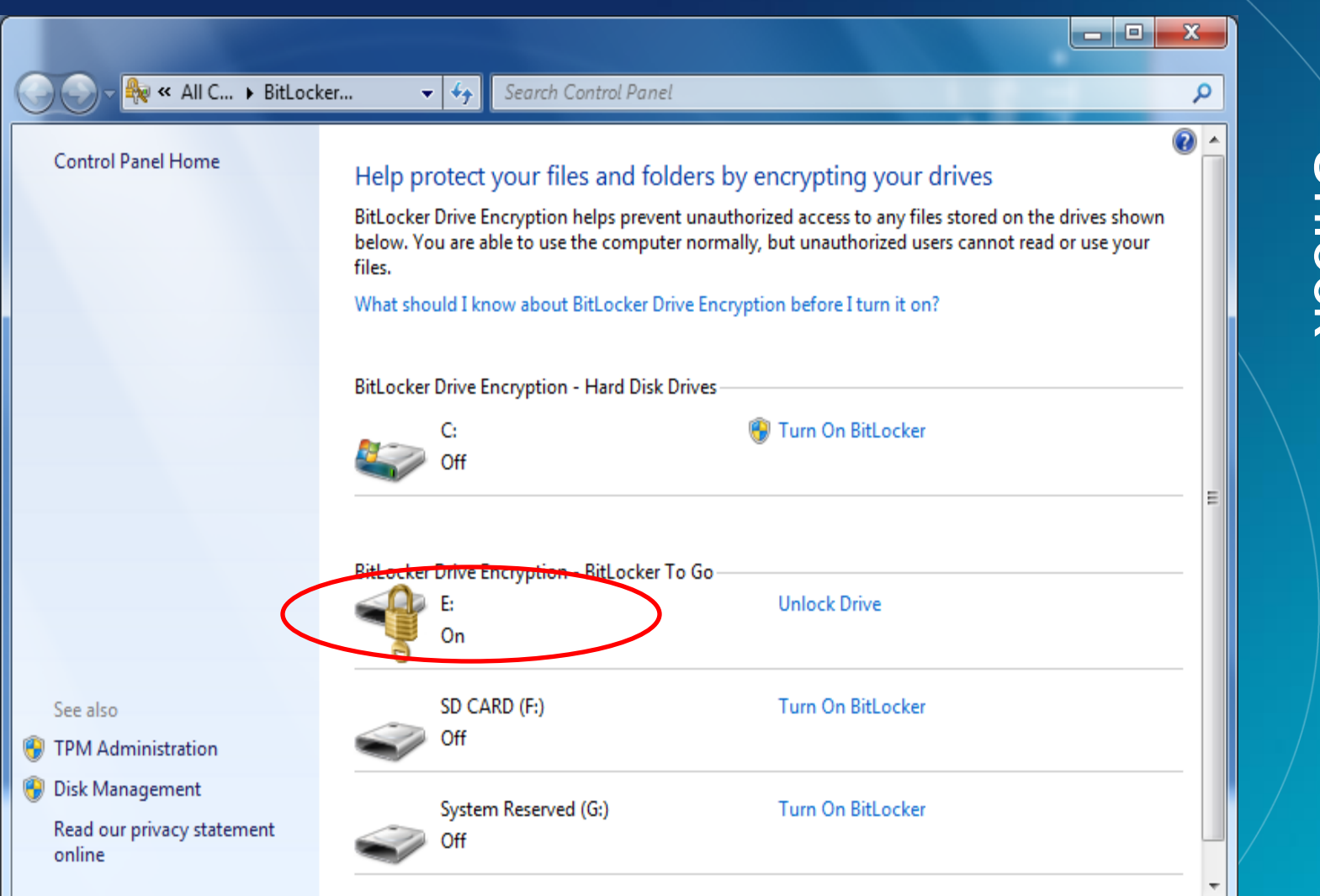

The BitLocker MMC is<br>sees the drive as protected<br>|-"Unlock"

 $\bullet$ 

©2007 Microsoft Corporation – All Rights Reserved LAW ENFORCEMENT SENSITIVE INFORMATION – DO NOT SHARE THESE MATERIALS

#### **MICresoft**® Services

BitLocker Drive Encryption (E:)

#### Unlock this drive using your recovery key

If you don't remember your password or you don't have your smart card, you can use your recovery key to unlock the drive.

Your recovery key was created when BitLocker was first set up. The recovery key might have been saved or printed, or you might need to get it from your system administrator (depending on your company's security policy).

Your recovery key can be identified by: FB9F85C2

 $\rightarrow$  Get the key from a USB flash drive

Type the recovery key

Cancel

 $\mathbf{x}$ 

## • Choose password format – "USB Key" or "Manually"Choose **USB1** se password-format\*<br>Key" or "Manually"

#### **Microsoft**<sup>®</sup> **Services**

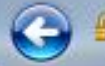

BitLocker Drive Encryption (E:)

#### Enter your recovery key

Type your BitLocker recovery key:

340901-698401-497618-629145-370920-363638-277310-585552

Less information

Full BitLocker recovery key identification: FB9F85C2-9136-47B0-86A8-EB5C43D4AF72

> Next Cancel

 $\mathbf{x}$ 

# We have the Recovery Key Key **Microsoft**<sup>®</sup> **Services**

 $\overline{\mathbf{5}}$ 

Password so we type it in

We have the Recovery

 $\bullet$ 

BitLocker Drive Encryption (E:)

#### You now have temporary access to this drive

The drive is unlocked but it will be locked again if you remove it or turn off your computer.

You should change your password or your unlocking method by clicking Manage BitLocker.

#### → Manage BitLocker

Einish

 $\mathbf{x}$ 

# $\bullet$ "You can now-temporarily"<br>access this drive" access this drive" "You can now temporarily

### **Microsoft** Services

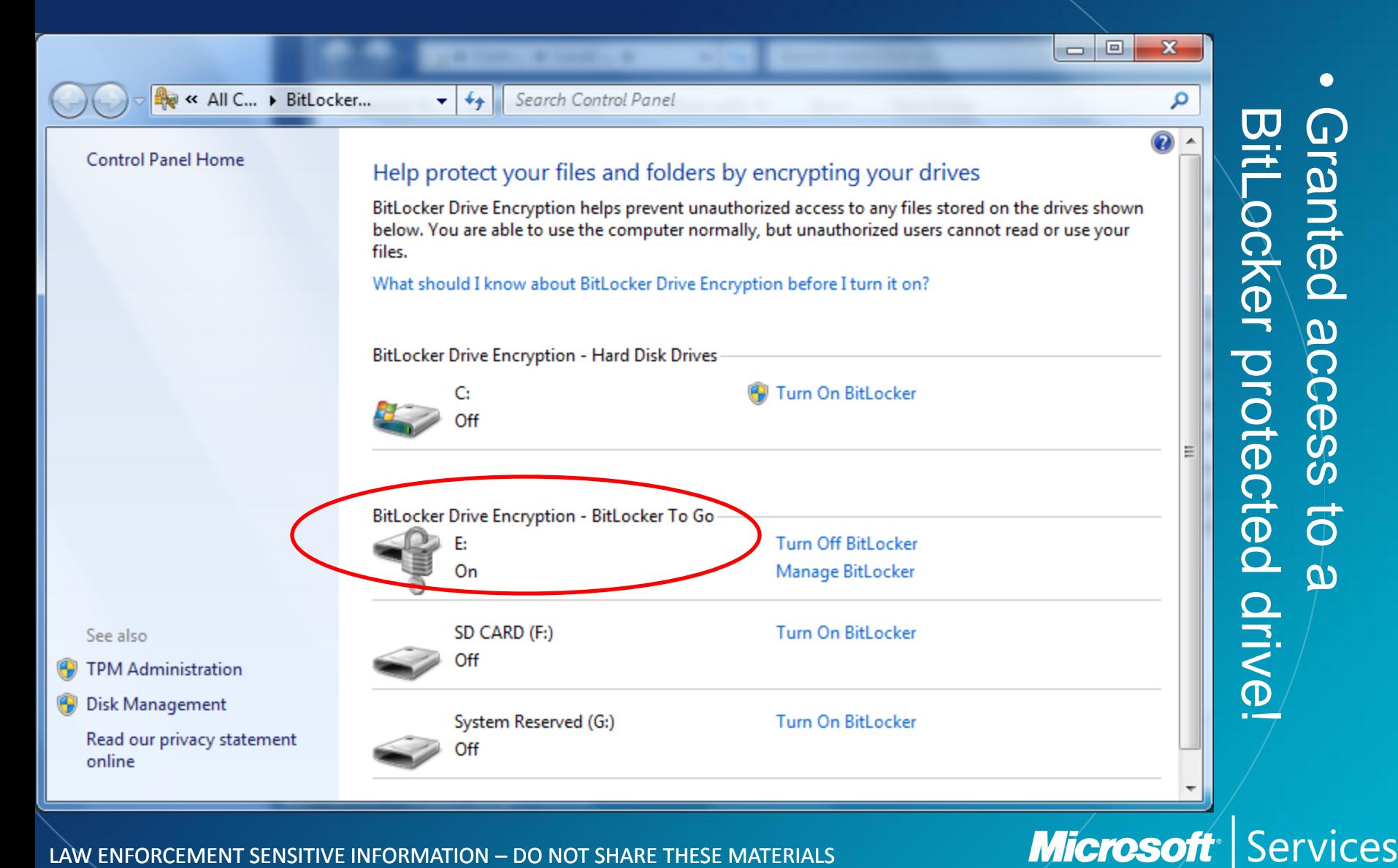

 $\bullet$ 

Granted access to a

 $\vec{o}$ 

 $\overline{\mathbf{\omega}}$ 

Scess-

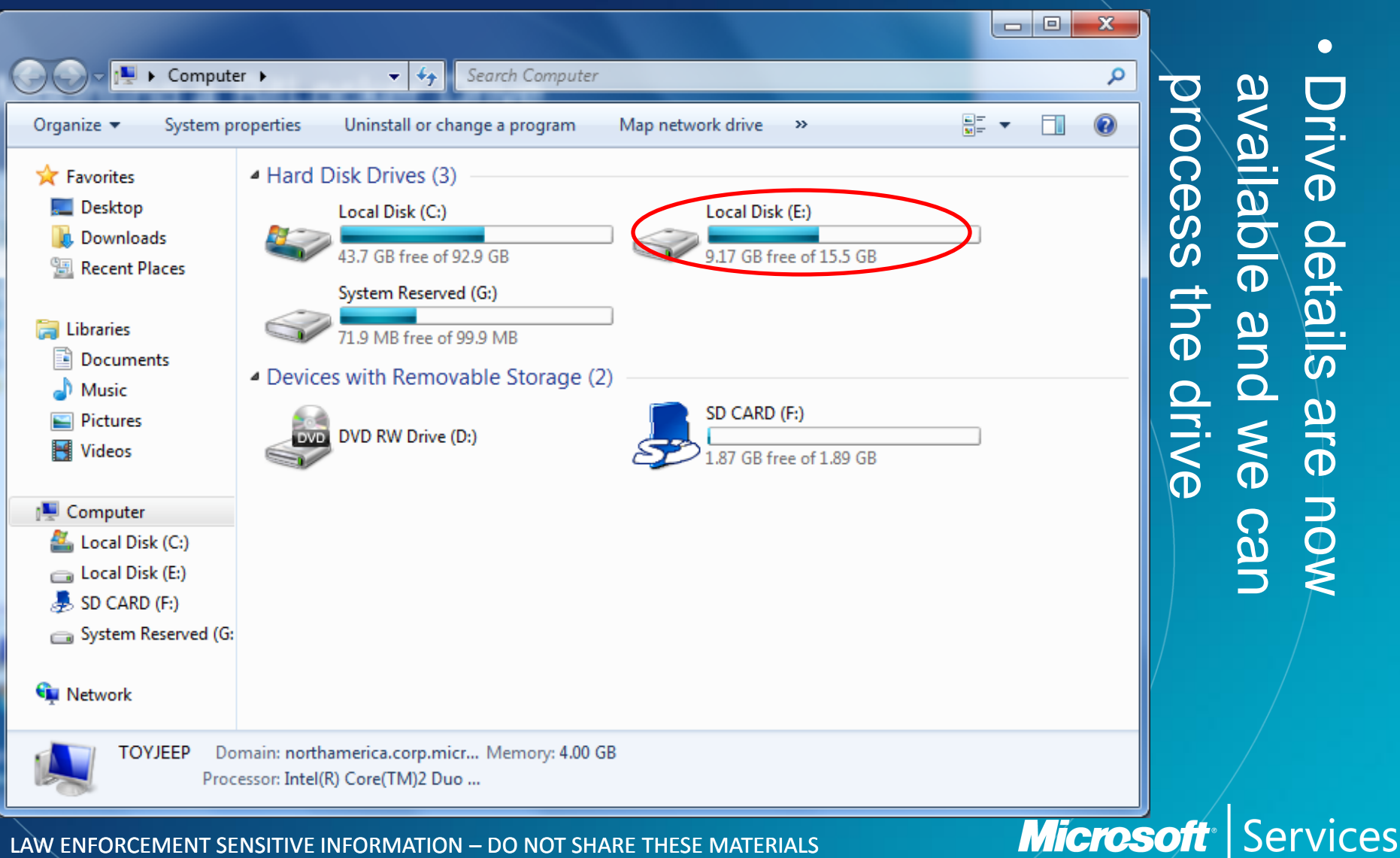

 $\bullet$ 

Drive details are now

Drive details are now

### Bitlocker "Cold Boot" attack?

©2007 Microsoft Corporation – All Rights Reserved

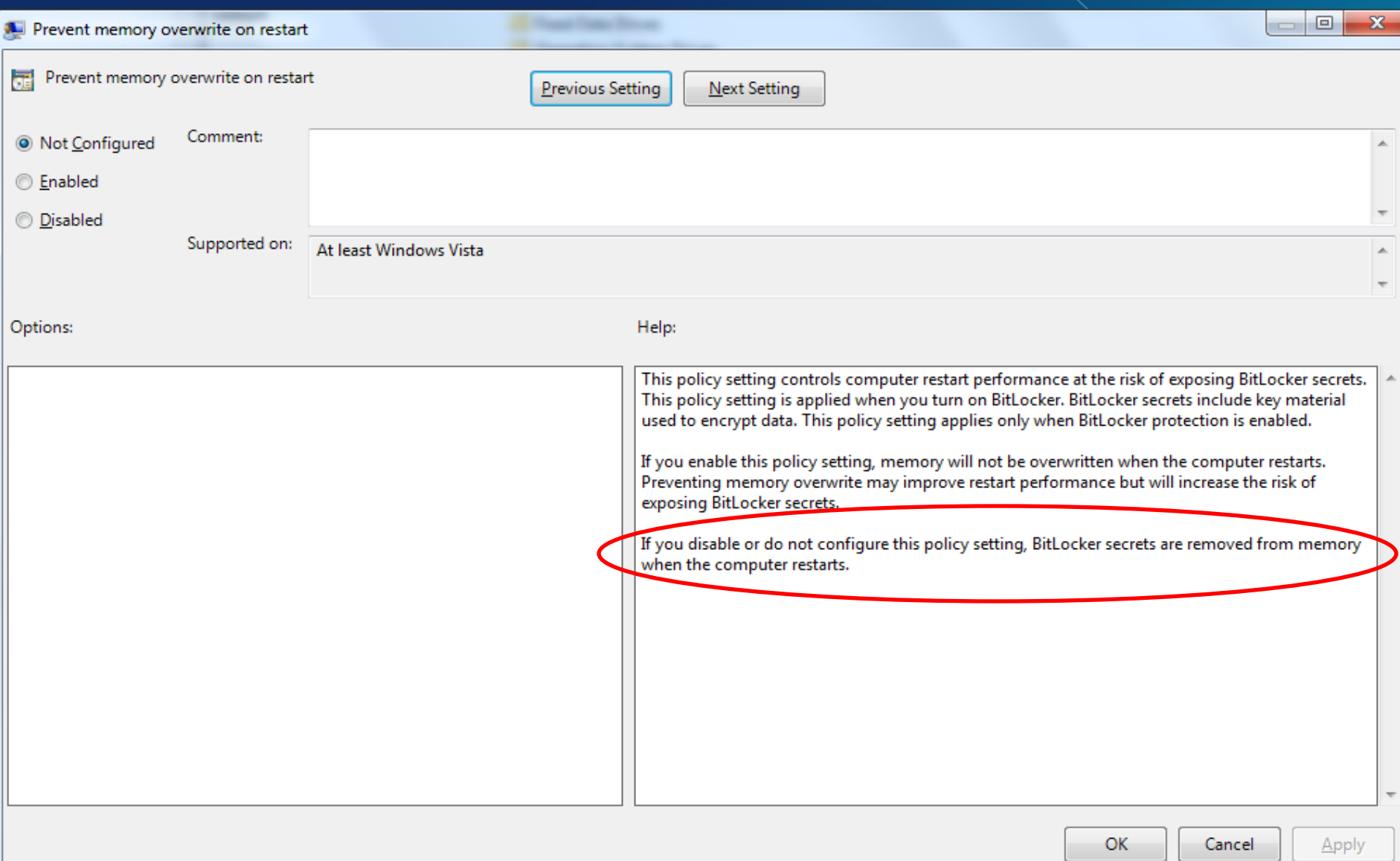

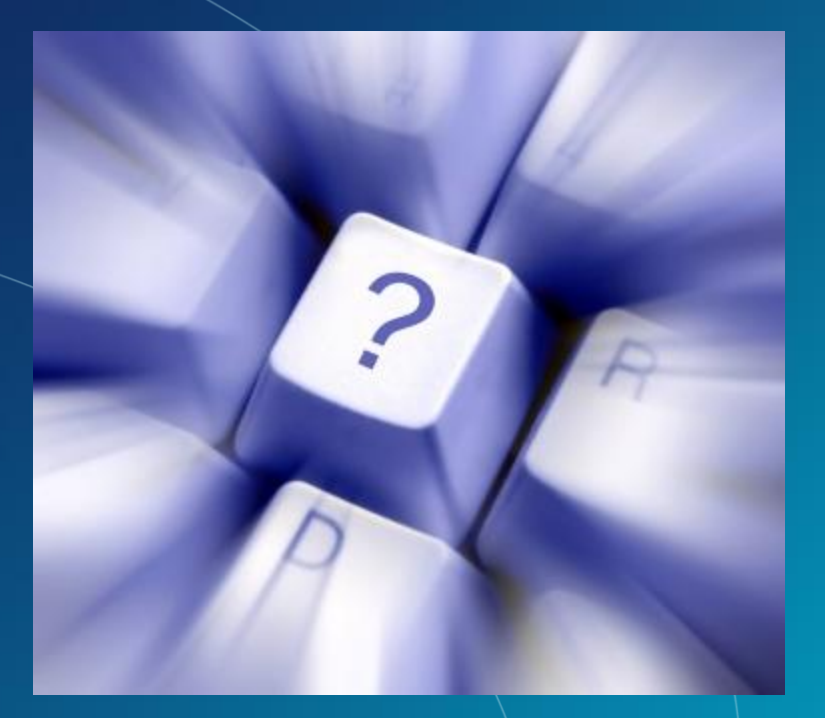

## Questions?

©2007 Microsoft Corporation – All Rights Reserved LAW ENFORCEMENT SENSITIVE INFORMATION – DO NOT SHARE THESE MATERIALS

## Microsoft Services

## Tools for Dealing with BitLocker Evidence

Exploration of Windows 7 Advanced Forensic Topics – Day 3

©2007 Microsoft Corporation – All Rights Reserved 1ENT SENSITIVE INFORMATION – DO NOT SHARE THESE MATERIALS Microsoft<sup>-</sup> **Services** 

### BitLocker Aware Forensic Tools

• Some tools already handle disk images of encrypted drives provided the investigator has recovery or startup key material

### **Alternatives**

- If the tool used does not support BitLocker, an investigator should obtain 2 images of the suspect system
	- –Physical To allow for booting and testing
	- –Logical To allow for examination in the tool

**Microsoft** 

ervices

### **Alternatives**

• The increase in use of encryption and the number of most technically savvy criminal necessitates the move from traditional offline only forensic to a hybrid online / offline approach where two sets of data are collected and examined.

## Microsoft Services

## Dealing with BitLocker on a Live System

Exploration of Windows Vista Advanced Forensic Topics – Day 3

©2007 Microsoft Corporation – All Rights Reserved SENSITIVE INFORMATION – DO NOT SHARE THESE MATERIALS

### Manage-BDE

• In Vista this tool was a script. Manage-BDE.WSF

- In Win7 it was converted to an EXE.
- C:\Windows\System32\Manage-BDE.exe
- Manage-BDE and Repair tool are now part of Windows PE, Windows RE and Windows 7

**Microsoft** 

ervices

### Manage-BDE

• This tool can manage every aspect of BitLocker on a system

- –Encrypt drives
- –Lock and Unlock drives
- –Decrypt drives
- –Manage BitLocker Keys
- –View Recovery Key information

#### ©2007 Microsoft Corporation – All Rights Reserved IVE INFORMATION – DO NOT SHARE THESE MATERIALS

**Microsoft** 

Services

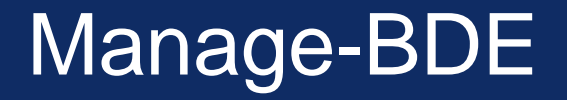

• Viewing if BitLocker is enabled on any drive on a live system:

Note: You must run as Administrator

manage-bde -status

©2007 Microsoft Corporation – All Rights Reserved SITIVE INFORMATION – DO NOT SHARE THESE MATERIALS

### Manage-BDE

Volume Encryption State Encryption Used C:\Windows\system32>manage-bde -status BitLocker Drive Encryption: Configuration Tool version 6.1.7072 Copyright (C) Microsoft Corporation. All rights reserved. Disk volumes that can be protected with BitLocker Drive Encryption: Volume D: [] [Data Volume] Size: 1.89 GB BitLocker Version: None Conversion Status: Fully Decrypted Percentage Encrypted: 0% Encryption Method: None Protection Status: Protection Off Lock Status: Unlocked Identification Field: None Automatic Unlock: Disabled Key Protectors: None Found Volume C: [] [OS Volume] Size: 144.02 GB BitLocker Version: Windows 7 Conversion Status: Fully Encrypted Percentage Encrypted: 100% Encryption Method: AES 128 with Diffuser Protection Status: Protection On Lock Status: Unlocked Identification Field: None Key Protectors: External Key Numerical Password

©2007 Microsoft Corporation – All Rights Reserved LAW ENFORCEMENT SENSITIVE INFORMATION – DO NOT SHARE THESE MATERIALS

#### **Microsoft**<sup>®</sup> **Services**

### Manage-BDE

• What about recovery information?

manage-bde –protectors –get c:

Note: You will need to run this for all drives attached to the system. i.e.

manage-bde –protectors –get d: manage-bde –protectors –get e:

©2007 Microsoft Corporation – All Rights Reserved IVE INFORMATION – DO NOT SHARE THESE MATERIALS

### Manage-BD

C:\Windows\system32>manage-bde -protectors -get c: BitLocker Drive Encryption: Configuration Tool version 6.1.7072 Copyright (C) Microsoft Corporation. All rights reserved. Volume C: [] All Key Protectors External Key: ID: {B2EDF460-234E-40D4-8F2D-14DC4D29722C} External Key File Name: B2EDF460-234E-40D4-8F2D-14DC4D29722C.BEK Numerical Password: ID: {738C71C6-8CEA-4273-81EC-8A2F23A7DF21} Password: 290103-627220-601392-709918-475816-546480-189739-185042

©2007 Microsoft Corporation – All Rights Reserved LAW ENFORCEMENT SENSITIVE INFORMATION – DO NOT SHARE THESE MATERIALS

### Manage-BDE

- We can even unlock the drive with the managebde tool.
- Remember unlocking the drive leaves the data encrypted but simply stores the Volume Master Key (VMK) in the clear so the system can boot without a startup key

manage-bde –unlock c: manage-bde –autounlock –enable c:

©2007 Microsoft Corporation – All Rights Reserved IVE INFORMATION – DO NOT SHARE THESE MATERIALS

### Forensic First Responders

- Inclusion of this tool in any first responder toolkit is a must.
- A script can be leveraged to detect BitLocker on a live system and automatically obtain Recovery Key data and/or unlock the drive

**Microsoft** 

ervices

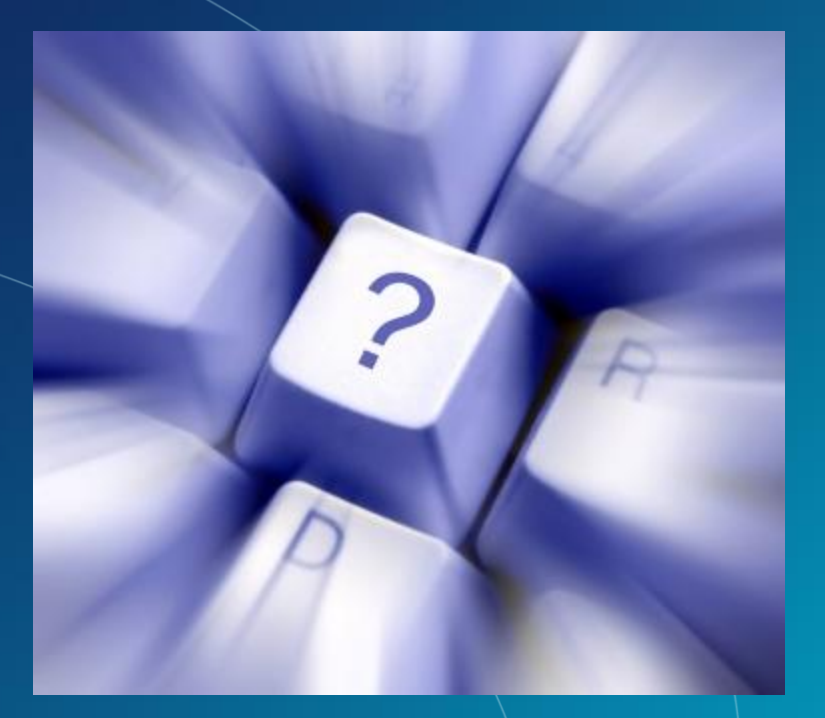

## Questions?

©2007 Microsoft Corporation – All Rights Reserved LAW ENFORCEMENT SENSITIVE INFORMATION – DO NOT SHARE THESE MATERIALS

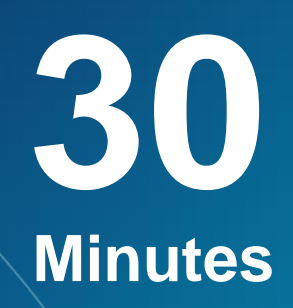

#### **Mounting BitLocker Protected Volumes for Preview**

### **Exercise**

©2007 Microsoft Corporation – All Rights Reserved LAW ENFORCEMENT SENSITIVE INFORMATION – DO NOT SHARE THESE MATERIALS

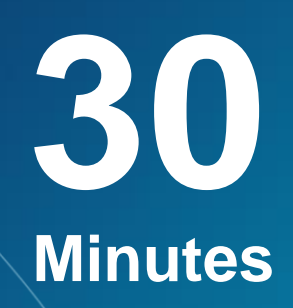

#### **Imaging Implications for BitLocker Protected Drives**

### **Exercise**

©2007 Microsoft Corporation – All Rights Reserved LAW ENFORCEMENT SENSITIVE INFORMATION – DO NOT SHARE THESE MATERIALS

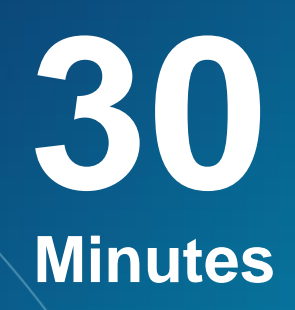

**Examining File system Signatures of BitLocker Protected Volumes**

### **Exercise**

©2007 Microsoft Corporation – All Rights Reserved LAW ENFORCEMENT SENSITIVE INFORMATION – DO NOT SHARE THESE MATERIALS

## BitLocker in Win7 at a Glance

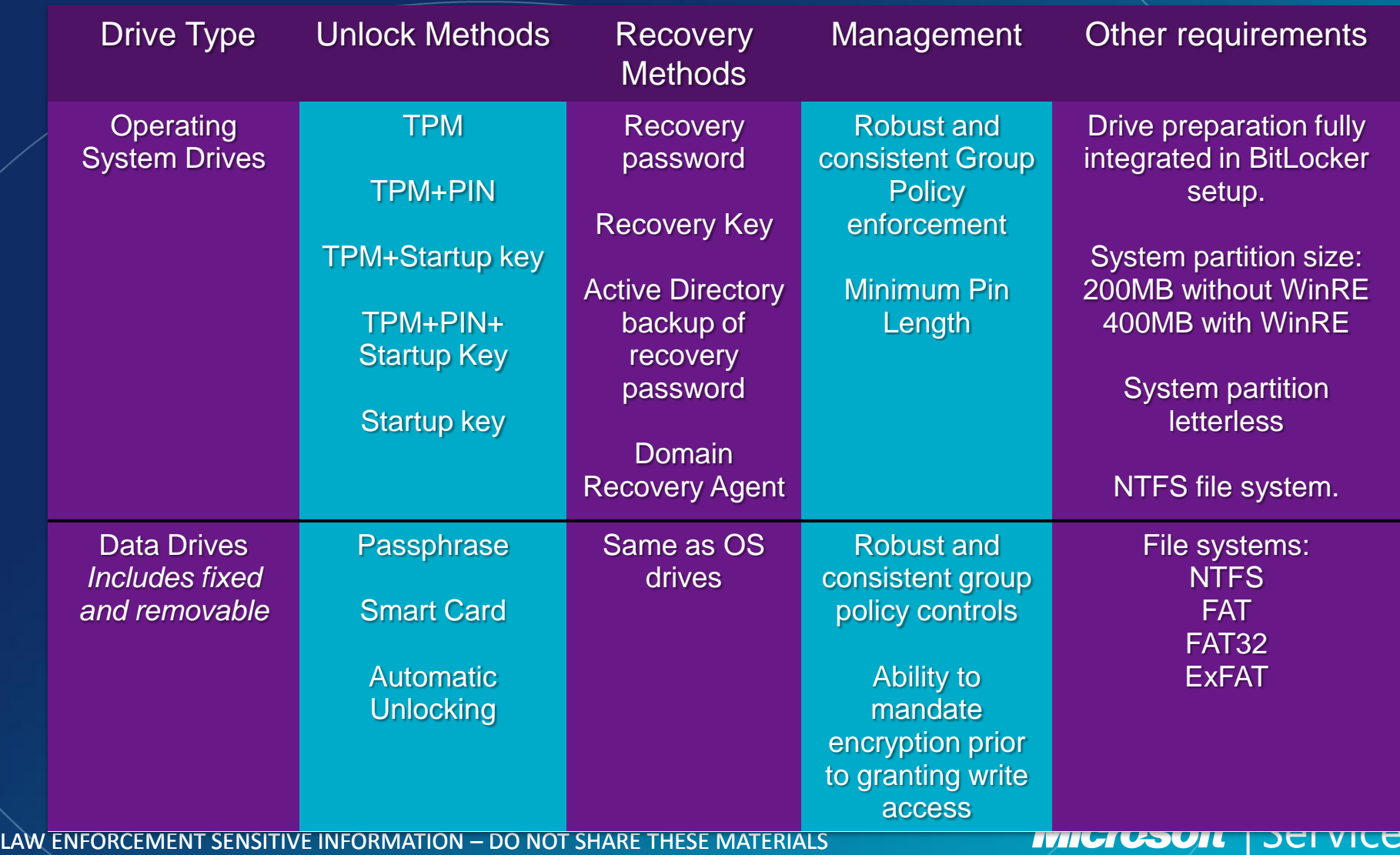

©2007 Microsoft Corporation – All Rights Reserved